# TKS **B**

 $(2004/10/20 V2.0)$ 

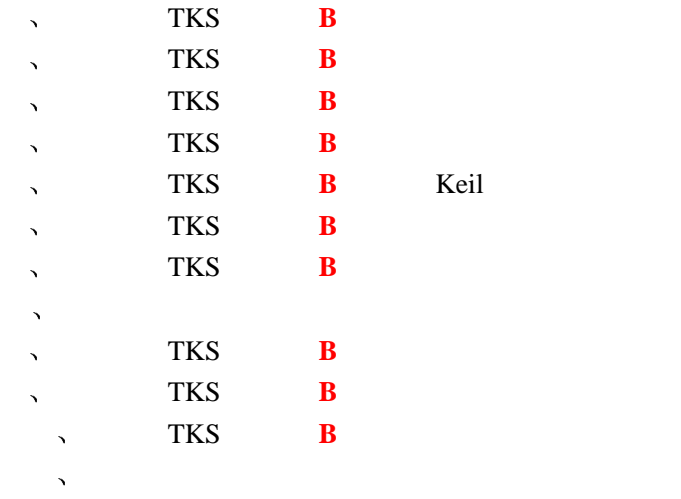

### **TKS** B

- **TKS** B Philips Keil  $HOOKS$  ,
- $\mu$ Philips MCU  $\mu$ ,  $\mu$   $\mu$ HOOKS 技术的极限 达到前所未有的 **32MHz** 低电压仿真方面性能卓越 可以稳定运行 **2.0V** 以下  $\sim$  80C51
- $\epsilon$ , the state  $\epsilon$  philips  $\epsilon$  80C51  $\epsilon$ TKStudio/Keil , Reil uVsion2/uVision3 64K Trace  $/4x64K$  /  $/4x64K$  /
- or the uVision term of the set of the set of the set of the set of the set of the set of the set of the set of the set of the set of the set of the set of the set of the set of the set of the set of the set of the set of t 表现更佳 并能实现数据覆盖分析/加彩显示/高级语法分析等更多附加功能 其中 TKSsitant 智能导向技术将
- 
- Keil/TKStudio / ,  $\blacksquare$
- Philips HOOKS , P0/P2  $\blacksquare$
- $\blacksquare$  ${\rm IO/}$
- $32KHz-50MHz$  , 0.001 ,  $\qquad \qquad$  $\blacksquare$
- $115200bps$  ,  $/$  $\blacksquare$
- $/$  RAM/SFR  $\circ$  $\blacksquare$
- $\sim$  2.0<sup>V</sup>  $\sim$ Н
- ,  $0-32MHz^{\omega}12Clock / 0-26MHz^{\omega}6Clock.$  $\blacksquare$
- $\sqrt{1 9}$  0-32MHz 1 clock
- *(a)* and the second 1byte the ReMap the ReMap is not the ReMap is not the  $\mathbb{R}$
- $/$  0-64K ROM RAM. Ē
- **The Second Von Neumann**  $\bullet$  $\blacksquare$
- $\blacksquare$  $64K$  /64K  $\circ$
- 64K 超大容量实时 **Trace** 功能 协助用户分析程序运行轨迹 п
- **4 64K** 用户实时断点 方便用户特殊仿真要求 Ē
- $\blacksquare$  $64K$  ,
- $64K$  $\blacksquare$
- 64K  $\blacksquare$
- $64K$   $\circ$  $\blacksquare$
- $\blacksquare$ **thanger and ALE** than ALE than ALE than ALE
- $6\text{Clock}/12\text{Clock}$  ,  $\qquad \qquad$  $\blacksquare$
- 
- $100\%$  , ÷  $\overline{\phantom{a}}$
- 支持外部复位信号 并在全速运行中有效(可选择为关闭) 方便用户调试外部看门狗 ■
- 丰富的提示信息 自动感知当前仿真任何异常 帮助用户准确了解当前 MCU 运行状态
- $HOOKS$  , ,  $\blacksquare$
- $\begin{tabular}{lllllllll} \bf{I/O} & & & & & & \bf{I/O} \end{tabular}$  $\blacksquare$
- $2 \angle$
- TKSsistan ,  $\blacksquare$
- $\sim$  3051 (  $\rm V$  ).  $\blacksquare$

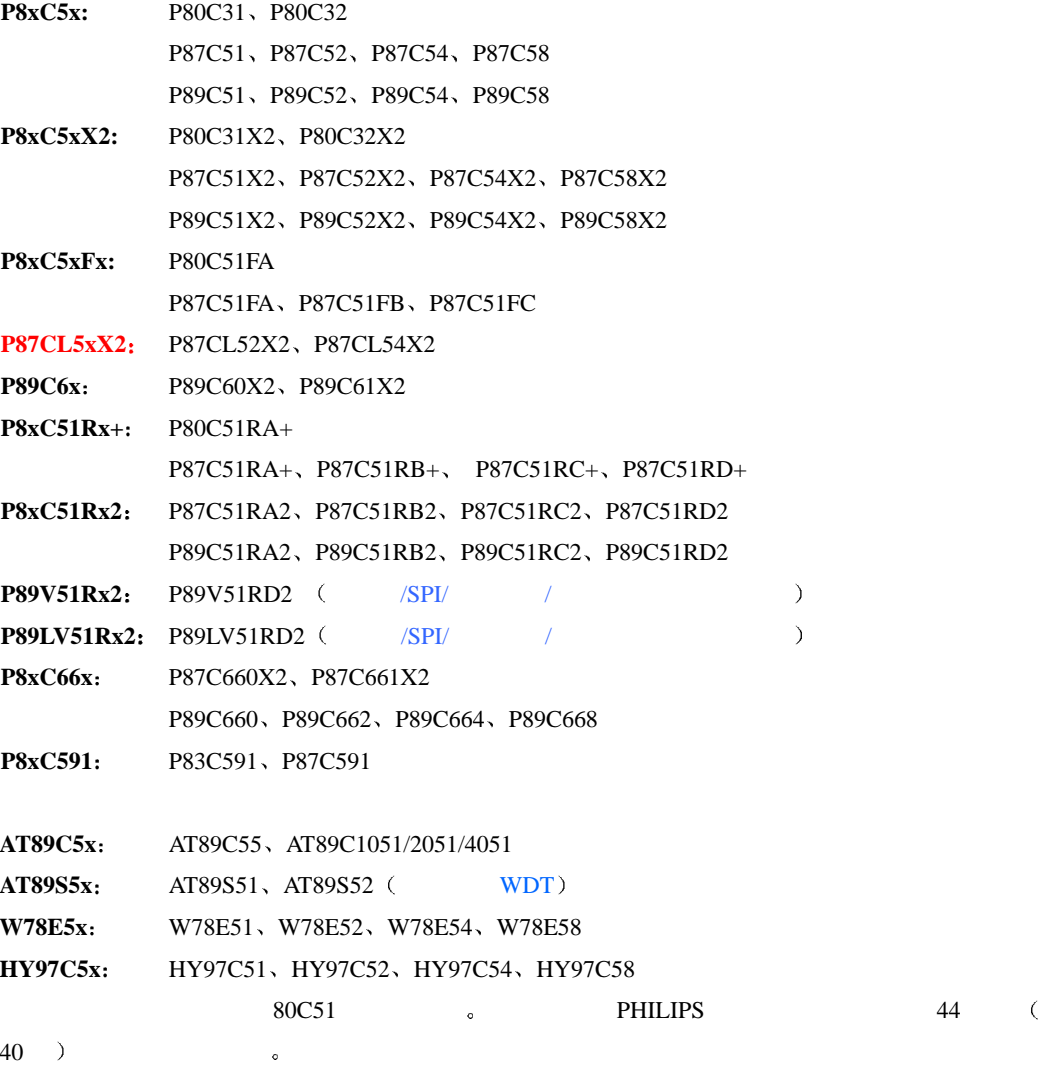

 $\mathbf{S}$  is the  $\mathbf{B}$  and  $\mathbf{S}$  are  $\mathbf{A}$  . MCU is a method of  $\mathbf{A}$ 

### $\blacksquare$  **TKS B**

#### **HOOKS ?**

 $\textrm{HOOKS}\qquad \qquad \textrm{PHILIPS}\qquad \qquad \textrm{PHILIPS}\qquad \qquad \textrm{BondOut}\qquad \qquad \textrm{,}$  $\begin{array}{lllllllll} \textsf{MCU} & \multicolumn{3}{c}{\textsf{ModOut}} & \multicolumn{3}{c}{\textsf{ModOut}}\\ \end{array} \tag*{\textsf{ModOut}}$  $\bullet$  extended by the HOOKS  $\bullet$ 

 $\begin{tabular}{ccccc} & & & & & & & \\ & & & & & & \\ \hline 10 & , & & & & \\ \end{tabular} \hspace{1cm} \begin{tabular}{ccccc} \multicolumn{1}{c}{} & & & & \\ \multicolumn{2}{c}{} & & & & \\ \multicolumn{2}{c}{} & & & & \\ \multicolumn{2}{c}{} & & & & \\ \multicolumn{2}{c}{} & & & & \\ \multicolumn{2}{c}{} & & & & \\ \multicolumn{2}{c}{} & & & & \\ \multicolumn{2}{c}{} & & & & \\ \multicolumn{2}{c}{} & & & & \\ \multicolumn{2}{c}{} & & & & \\ \multicolumn{2}{c}{} &$ 10 , PHILIPS

 $HOOKS$  ,  $PHILIPS$ 决方案时 只能无可奈何的告诉用户使用普通的仿真器替代 或者采用国外 1000 多美金的高档仿真器 HOOKS , HOOKS

 $HOOKS$  ,  $PHILLIPS$  ,  $HOOKS$  ,  $HOOKS$  TKS ,  $HOOKS$ 

 $HOOKS$  ,  $P89C51$   $P89C51RD2$ 

 $\begin{tabular}{cccccc} , & HOOKS & & & , \\ & & \ddots & & & \\ & & \ddots & & & \\ & & & \ddots & & \\ & & & & \text{TKS-668B} \end{tabular},$  $\tag{5.3} \begin{array}{lllllllllll} \end{array} \hspace{1.2cm} \text{TKS} \hspace{1.2cm} \text{,} \hspace{1.2cm} \end{array}$  $\cdot$  TKS-668B, PHILIPS 80C51  $\mathcal{A}$ ,  $\mathcal{B}$  PHILIPS  $\mathcal{A}$ 

 $HOOKS$  I/O  $\pi$  TKS  $80C51$  I/O  $\pi$ 

 $TKS$  and  $HOOKS$  are the contract to the contract  $RSS$  and  $RSS$  are the contract of the contract of the contract of the contract of the contract of the contract of the contract of the contract of the contract of the contrac  $\sim$   $\sim$  PHILIPS  $\sim$   $\sim$ 

 $TKS - 668$ , the set of the set of the set of the set of the set of the set of the set of the set of the set of the set of the set of the set of the set of the set of the set of the set of the set of the set of the set of t  $\epsilon$  PHILIPS 51  $\epsilon$  TKS 668  $\begin{array}{c}\n\bullet \\
\bullet \\
\bullet\n\end{array}$ 

PHILIPS  $80C51$  ,  $80C51$   $MCS-51$  ,  $80C51$   $\circ$   $90C51$   $\circ$   $90C51$   $\circ$  PCA,  $\text{Xram}$ ,  $I^2C$ ,  $AD/DA$ ,  $PWM$  SPI,  $\sim$  80C51  $\,$ ,  $\,$ and the socs is the socs of the socs of the socs of the socs is the social state  $\sim$  TKS HOOKS

PHILIPS 80C51  $\mathcal{L}$ 

### **z H B**  $\frac{1}{2}$

 $TKS$  b  $HOOKS$  , example  $HOOKS$  $\bullet$  and bond but the set of  $\bullet$  BondOut the set of  $\bullet$  TKS  $\bullet$  TKS and the HOOKS of the HOOKS of the HOOKS of the HOOKS of the HOOKS  $\lambda$ PHILIPS

- $\blacksquare$  2.0-5.5V PHILIPS TKS HOOKS ,  $\bullet$  TKS  $\blacksquare$
- , **0-32MHz**@12Clock / **0-26MHz**@6Clock. B 3 . The contract of the contract of the contract of the contract of the contract of the contract of the contract of the contract of the contract of the contract of the contract of the contract of the contract of the cont  $HOOKS$  and  $HOOKS$  and  $HOOKS$  and  $HAOCKS$  and  $HAOCKS$  and  $HAOCKS$  and  $HAOCKS$  and  $HAOCKS$  and  $HAOCKS$  and  $HAOCKS$  and  $HAOCKS$  and  $HAOCKS$  and  $HAOCKS$  and  $HAOCKS$  and  $HAOCKS$  and  $HAOCKS$  and  $HAOCKS$  and  $HAOCKS$  and  $HAOCKS$  and  $HAOCKS$  and  $HAOCK$
- **20KHz-50MHz** , **0.001**,  $\circ$ B 系列仿真器内置一颗精密时钟发生器 可以产生范围在 **20KHz-50MHz** 的任意时钟频率  $\alpha$
- $\mathcal{A}$
- / 1byte **ReMap** ,  $B$   $64K$  ROM  $64K$ RAM 空间 用户可以根据要仿真芯片的种类自己定义空间资源分配的情况 例如 用户可以把 ROM  $89C52$  ,  $4K ROM$  ,  $60K$  ,  $B$  $\sim 64K$  RAM  $\sim$
- $\zeta$
- **The EXECUTE SECOND Von Neumann**  $\sim$  $\rm\,B$  64K  $\rm\,64K$  $\alpha$ 户的动态加载程序时非常方便
- **4**  $\times$  **64K** ,  $\rm\,B$  and  $4\times 64\rm K$  because the set of the set of the set of the set of the set of the set of the set of the set of the set of the set of the set of the set of the set of the set of the set of the set of the set of th
	- $\bullet$  64K :
	-
	- $\bullet$  64K : MOVC
	- $\bullet$  64K : MOVX
	- $\bullet$  64K : MOVX  $4$ ,  $64K_{\circ}$
- **64K** 地址范围内的加彩运行轨迹显示
- $\,$  B  $\,$  64K  $\,$  $\lambda$
- $4 \times 64K$ 
	- $\mbox{B}\qquad \qquad 4 \times 64\mbox{K}\qquad \qquad ,\qquad \quad \, :$  $\bullet$   $\bullet$   $\bullet$   $\bullet$   $\bullet$   $\bullet$
	- z 代码读取覆盖 MOVC 读取过的覆盖显示
		- z 数据读取覆盖 MOVX 读取过的覆盖显示
	- $:$  MOVX  $\bullet$

# $\blacksquare$  ALE

TKS ALE ,  $\sqrt{2\pi}$  $ALE$  /

### **6/12Clock**  $\bullet$

TKS  $\qquad$  /  $\qquad$  $6/12$ Clock  $6/12$ Clock  $6/12$ Clock  $MCU$  , the metal second metal second  $\overline{C}$  and  $\overline{C}$  and  $\overline{C}$  and  $\overline{C}$  and  $\overline{C}$  and  $\overline{C}$  and  $\overline{C}$  and  $\overline{C}$  and  $\overline{C}$  and  $\overline{C}$  and  $\overline{C}$  and  $\overline{C}$  and  $\overline{C}$  and  $\overline{C}$  and  $\over$ 

### $\blacksquare$  **I/O**  $\circ$

 ${\rm HOOKS} \qquad \quad ``\qquad \quad " \qquad I/O \qquad \qquad , \qquad \qquad {\rm I/O}$  $\begin{array}{lll} \hspace{2.5cm} & \hspace{2.5cm} \text{LO} \end{array}$  $I/O$   $I/O$   $IKS$  $IO/$  ,  $P0/P2$   $.$ 

### z 选用 **HOOKS** 仿真器如何仿真其它公司的 **80C51** 芯片

 $\begin{tabular}{cccccccccc} HOOKS & PHLIPS & & & & \cr & & \multicolumn{2}{c|}{\text{\small{PHLIPS}}} & & & 80C51 & & \cr & & & \multicolumn{2}{c|}{\text{\small{SOC51}}} & & & & \cr & & & \multicolumn{2}{c|}{\text{\small{SOC51}}} & & & \multicolumn{2}{c|}{\text{\small{SOC51}}} & & & \cr & & & \multicolumn{2}{c|}{\text{\small{SOC51}}} & & & \multicolumn{2}{c|}{\text{\small{SOC51}}} & & & \multicolumn{2}{c|}{\text{\small{SOC51}}} & & \cr & & & \multicolumn{2}{$ as the section of the section of the section of the section of the section of the section of the section of the section of the section of the section of the section of the section of the section of the section of the secti  $\sim$  80C51  $\rightarrow$ **PHILIPS** 80C51 **a** PHILIPS 80C51 , 80C51  $\circ$  PHILIPS  $80C51$  ,  $\alpha$  , and the set of the set of the set of the set of the set of the set of the set of the set of the set of the set of the set of the set of the set of the set of the set of the set of the set of the set of the set of t  $\frac{1}{2}$  $HOOKS$  80C51  $\,$ 

**PHILIPS** 

# **N** TKS B

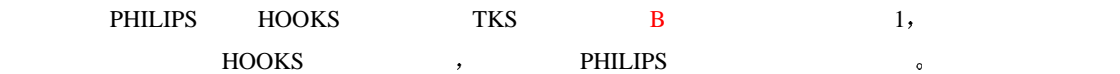

#### 1 TKS **B**

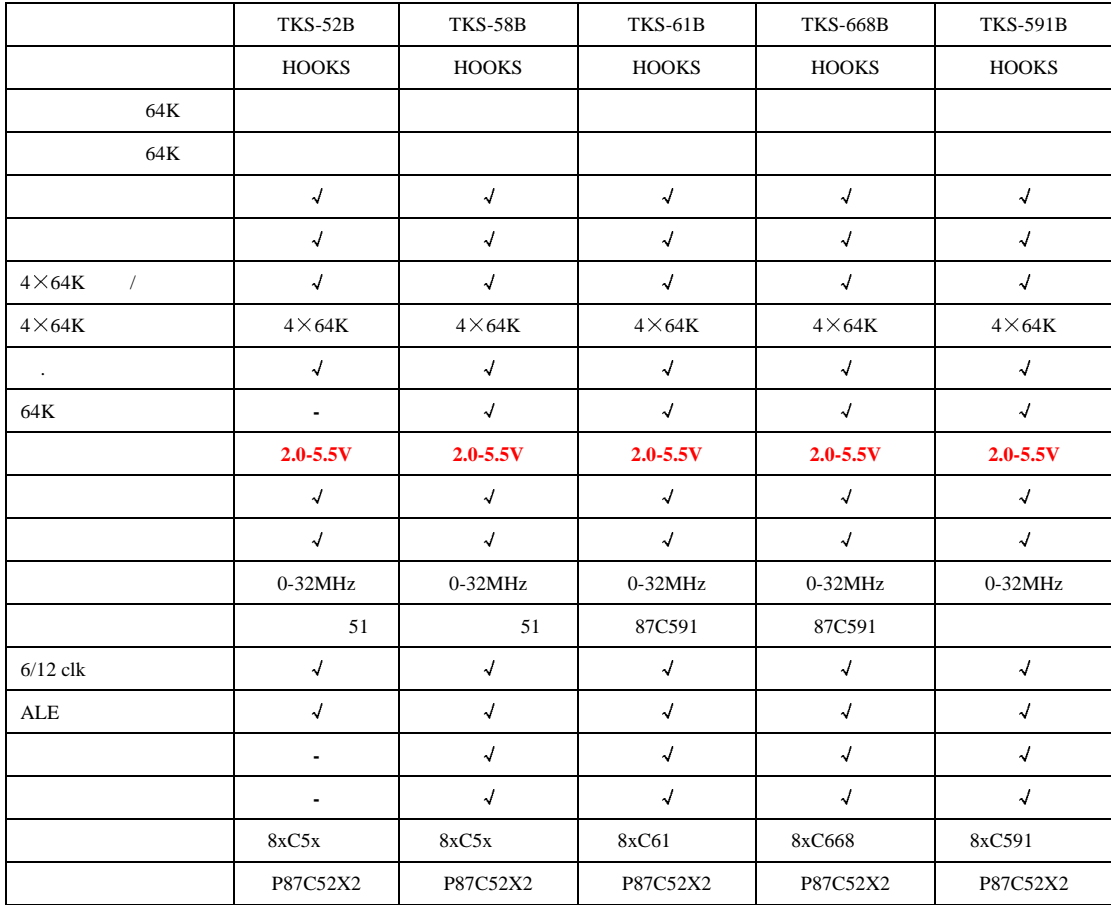

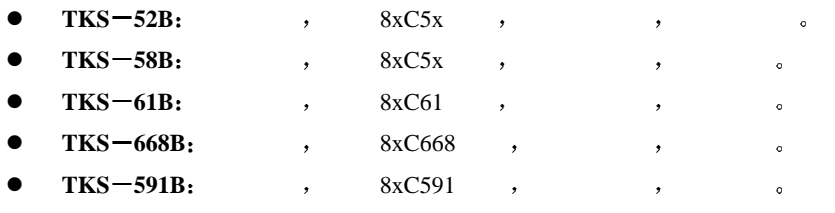

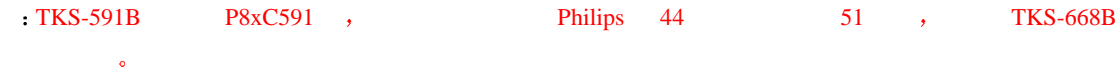

### **TKS B**

TKS B TKS ,  $\langle$  TKS  $\begin{array}{lllllll} \mathbb{A} & \mathbb{A} & \mathbb{B} & \mathbb{B} & \mathbb{B} & \mathbb{B} & \mathbb{B} & \mathbb{B} & \mathbb{B} & \mathbb{B} \end{array}$ 

- $\bullet$  Windows  $\bullet$  80C51  $\bullet$
- $\bullet$
- $\bullet$
- $K$ eil  $\mu$ Vision2  $\mu$ Vision3  $\epsilon$

 $\,$ , TKS B , TKS B  $_{\circ}$  $\mathcal{A}$ 

- z 仿真器主机 完成仿真功能的最主要部分
- z 仿真器电源 为仿真器主机提供工作电源 它的输入电源为交流 220V
- $\bullet$  , and the contract of the contract of the contract of the contract of the contract of the contract of the contract of the contract of the contract of the contract of the contract of the contract of the contract of th
- z 仿真电缆 用于连接仿真器主机和仿真头 随机提供的仿真电缆有两种长度规格 较长的一种便 于用户连接用户目标板 当用于较高频率或工作于干扰较大的环境时可使用较短的仿真电缆
- **a RS-232 example 1.5m example 1.5m example 1.5m example 1.5m example 1.5m example 1.5m example 1.5m example 1.5m example 1.5m example 1.5m example 1.5m example 1.5m example 1.5m example 1.5m**

TKS B  $\,$  B

- $\bullet$  44 , PLCC44
- $\bullet$  40 DIP  $\bullet$   $\bullet$  DIP40

#### **TKS B** Keil

Keil Keil Software/Keil Elektronik the Software of the Reil Elektronik the Software of The Software  $\lambda$ 

- $6.2$   $7.2$  ,  $\text{Keil}$
- Demo , Keil . Keil . Keil . Keil . Keil . Keil . Keil . Keil . Keil . Keil . Keil . Keil . Keil . Keil . Keil . Keil . Keil . Keil . Keil . Keil . Keil . Keil . Keil . Keil . Keil . Keil . Keil . Keil . Keil . Keil . Keil http://www.keil.com/
- $\mathcal{S}$  $\lambda$  , and a large  $\lambda$  , and a large  $\lambda$  , and a large  $\lambda$
- $TKS$  Keil ,
	- $\mathbf{r}$ , and the contract of the Keil IDE  $\mathbf{r}$ , the Keil  $\mathbf{r}$
- the contract of the Keil State and Keil State and Keil State and Keil State and Keil State and Keil State and Keil State and Keil State and Keil State and Keil State and Keil State and Keil State and Keil State and Keil St
	- $\label{thm:rel}$  Hello  $\verb|\Keil\C51\verb|\EXAMPLES|,$
	- 您选择的是缺省安装 Keil 将会安装在 C

#### **5.1 Hello**

keil the contract of the contract of the contract of the contract of the contract of the contract of the contract of the contract of the contract of the contract of the contract of the contract of the contract of the contr  $\mathbb{C}$  (b), the contract  $\mathbb{C}$  and  $\mathbb{C}$  and  $\mathbb{C}$  and  $\mathbb{C}$  and  $\mathbb{C}$  and  $\mathbb{C}$  and  $\mathbb{C}$  and  $\mathbb{C}$  and  $\mathbb{C}$  and  $\mathbb{C}$  and  $\mathbb{C}$  and  $\mathbb{C}$  and  $\mathbb{C}$  and  $\mathbb{C}$  and  $\mathbb{C}$  and

- 
- لا القطاع الوطنية Keil ، والتقطيع التي يتجعل القطاع التي يتجعل التي يتجعل التي يتجعل التي يتجعل التي يتجعل الت Hello Hello  $\rightarrow$  Project->Open Project  $\ddot{\phantom{0}}$

Hello 工程是一个简单的 C 语言单模块程序 完成的主要就是通过串口发送 Hello World 字符串

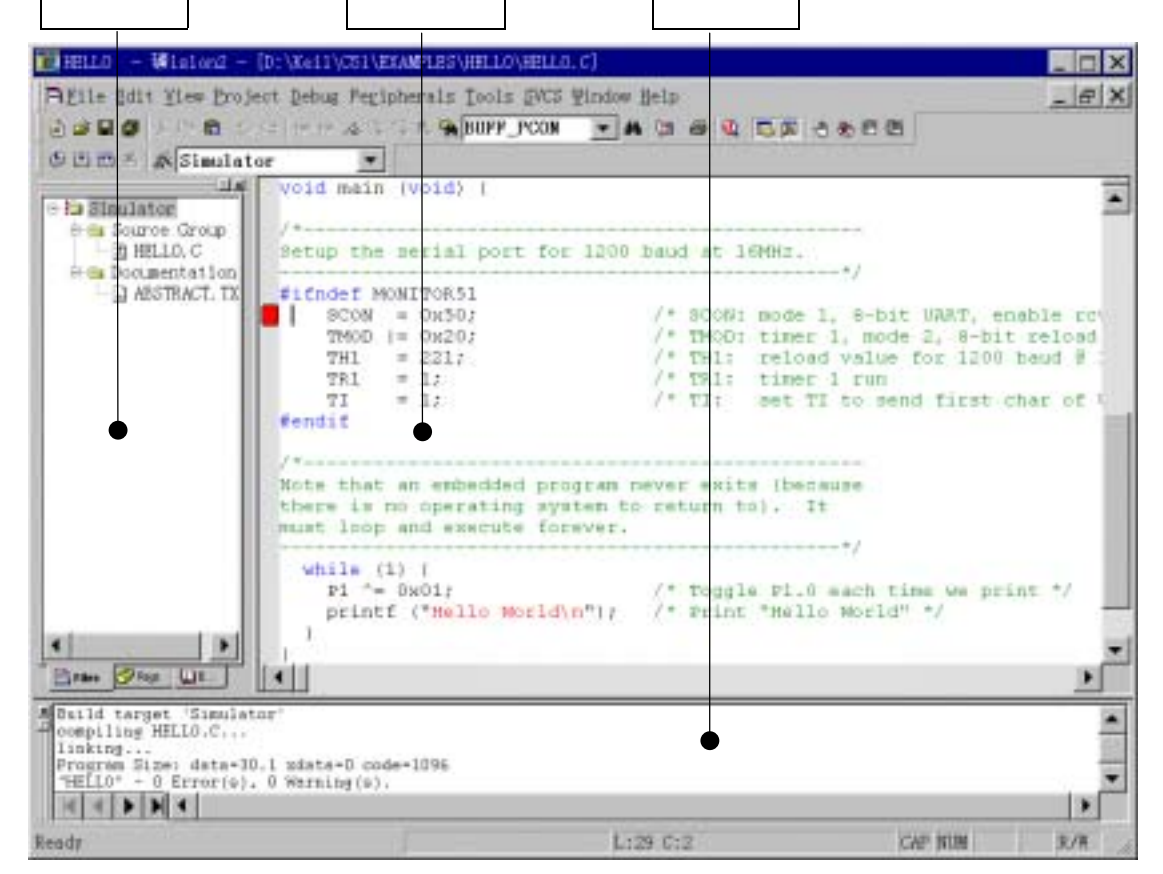

#### **5.2** 为工程选择目标器件

for Target…  $\qquad \qquad$  5.2.

e and the select Device select Device

 $|?| \times$ CPU -1 Vendor: Philips Device: 80C32 F Use Extended Linker (LX51) instead of BL51 Family: MCS-51 ■ Use Estended Assembler (NO1) instead of Abl Data base Desgription: <sup>®</sup> ◆ Maxim<br>® ◆ Mentor Graphics Co.<br>® ◆ Micronas 8051 based CMOS controller with,<br>32 I/O lines, 3 Timers/Counters, 6 Interrupts/4 priority le<br>ROM-less, 256 Bytes on-chip RAM ∸ A + Myson Technology i oki  $\mathbf{B}$  Philips  $-0.80032$ Ca 80C552 2800554 2 80C557B4  $\frac{1}{2}$  80C557E8 ₩ 800575 1800591  $\overline{4}$ 确定 取消

 $5.2$ 

 $\mathcal{L}$ , and base  $\mathcal{L}$  and  $\mathcal{L}$  and  $\mathcal{L}$ PHILIPS , the philosophy of the philosophy of the PHILIPS  $80C591$  ,  $80C591$  ,  $80C591$   $(1000)$ a decomposite the set of the set of the set of the set of the set of the set of the set of the set of the set of the set of the set of the set of the set of the set of the set of the set of the set of the set of the set o extending the S0C591, the Peripherals terms of the S0C591, the Peripherals and the S0C591, the Peripherals and  $\sim$  502C  $\circ$ Interface No. PWM unit

È

ú.

#### **5.3** 编译和连接 **Hello** 工程

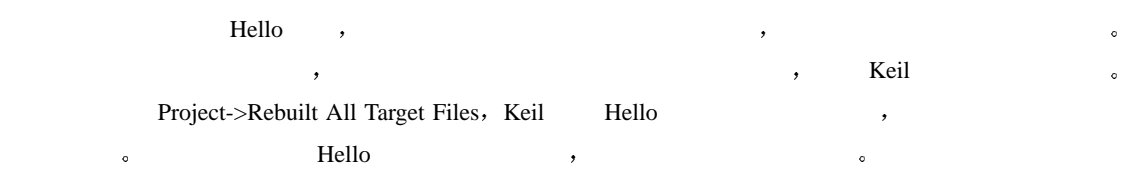

<u>Satyat Rinder – Andrea Satyat and Satyat and Satyat and Satyat and Satyat and Satyat Rinder and Satyat and Br</u>

Nusid target 'Simulator'<br>| Sompiling HELLO.C...<br>| limking...<br>| Progress Size: deta=30.1 xdata=0 code=1096<br>| HELLO" - 0 Error(a), 0 Warning(a).

14 4 5 H), twist Correct A, Stel 1

5.3

 $\mathcal{A} = \mathcal{A} \mathcal{A}$ 

 $\mathcal{H}$ , Hello  $\mathcal{H}$ 

 $\overline{y}$ 

#### **5.4 Hello**

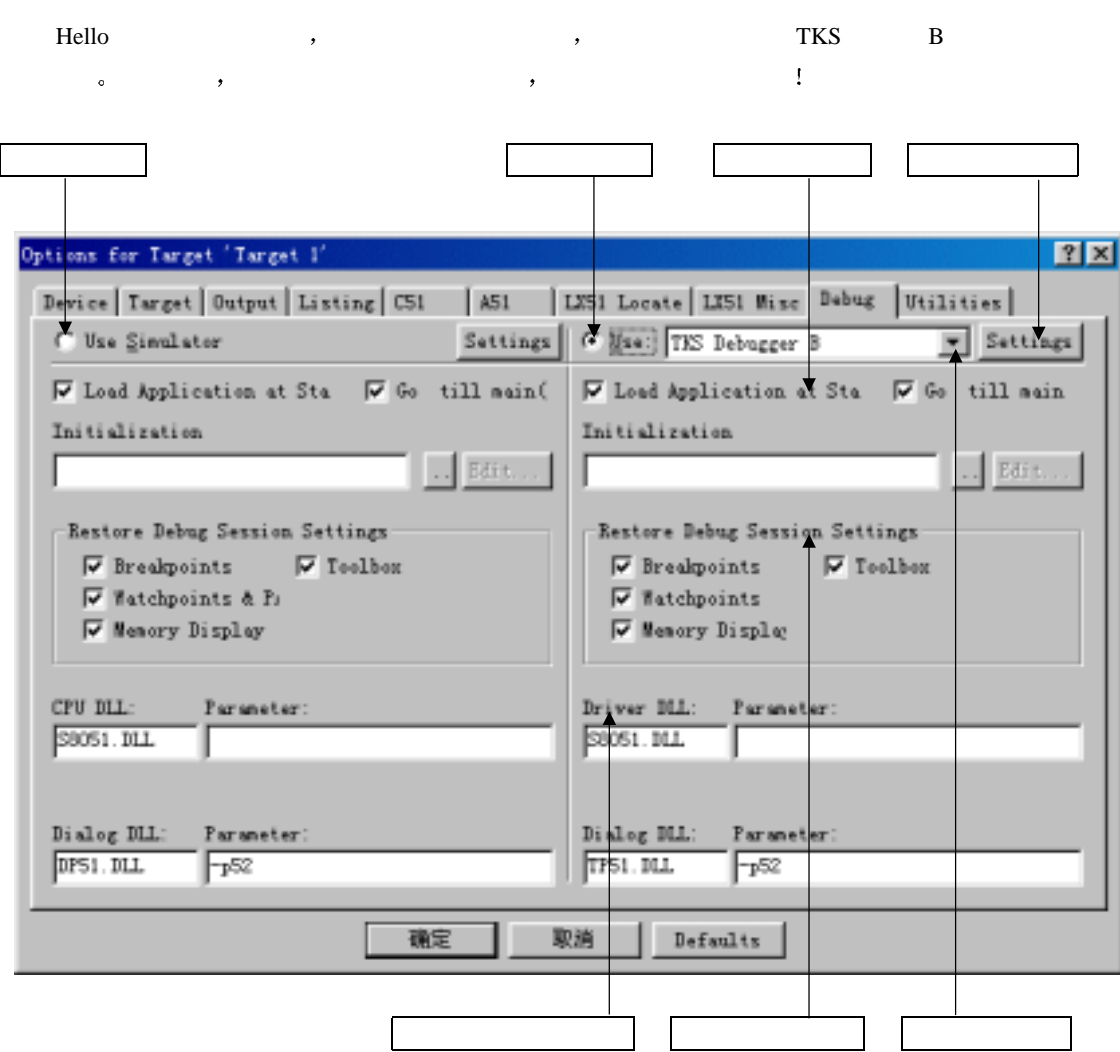

 $5.4$ 

#### **5.4.1**

- $\circledR$  is the contract of the contract of the contract of the contract of the contract of the contract of the contract of the contract of the contract of the contract of the contract of the contract of the contract of the
	- , TKS B TKS\_DEB\_B.dll Keil
	- $\bullet$  , Keil  $\bullet$  C:\Keil, TKS\_DEB\_B. dll  $\bullet$  C:\Keil\C51\bin  $\bullet$ C:\Keil Tools.ini , [C51] , :
		- **TDRV3=C:\Keil\C51\bin\TKS\_DEB\_B. dll** ("TKS Debugger B")  $\cdot$
		- $\bullet$  TDRV3 DLL , DLL DEXAMPLE DECALL DECALL DECALL DECALL TDRV3 TKS  $\tag{5.7} \begin{array}{lllllllllllllllllll} \mathcal{D} & \mathcal{D} & \$
	- $\bullet$  $\bullet$   $\text{C:}\left\{X\in\left\{I\setminus\left\{S\right\}\right\}\right\}$   $\text{TRS}$   $\text{DEB}$   $\text{EB}$   $\text{EB}$   $\text{EB}$   $\text{EB}$   $\text{EB}$   $\text{EB}$   $\text{EB}$   $\text{EB}$   $\text{EB}$   $\text{EB}$   $\text{EB}$   $\text{EB}$   $\text{EB}$   $\text{EB}$   $\text{EB}$   $\text{EB}$   $\text{EB}$   $\text{EB}$   $\text{EB}$   $\text{EB}$   $\colon$   $\qquad$   $\qquad$

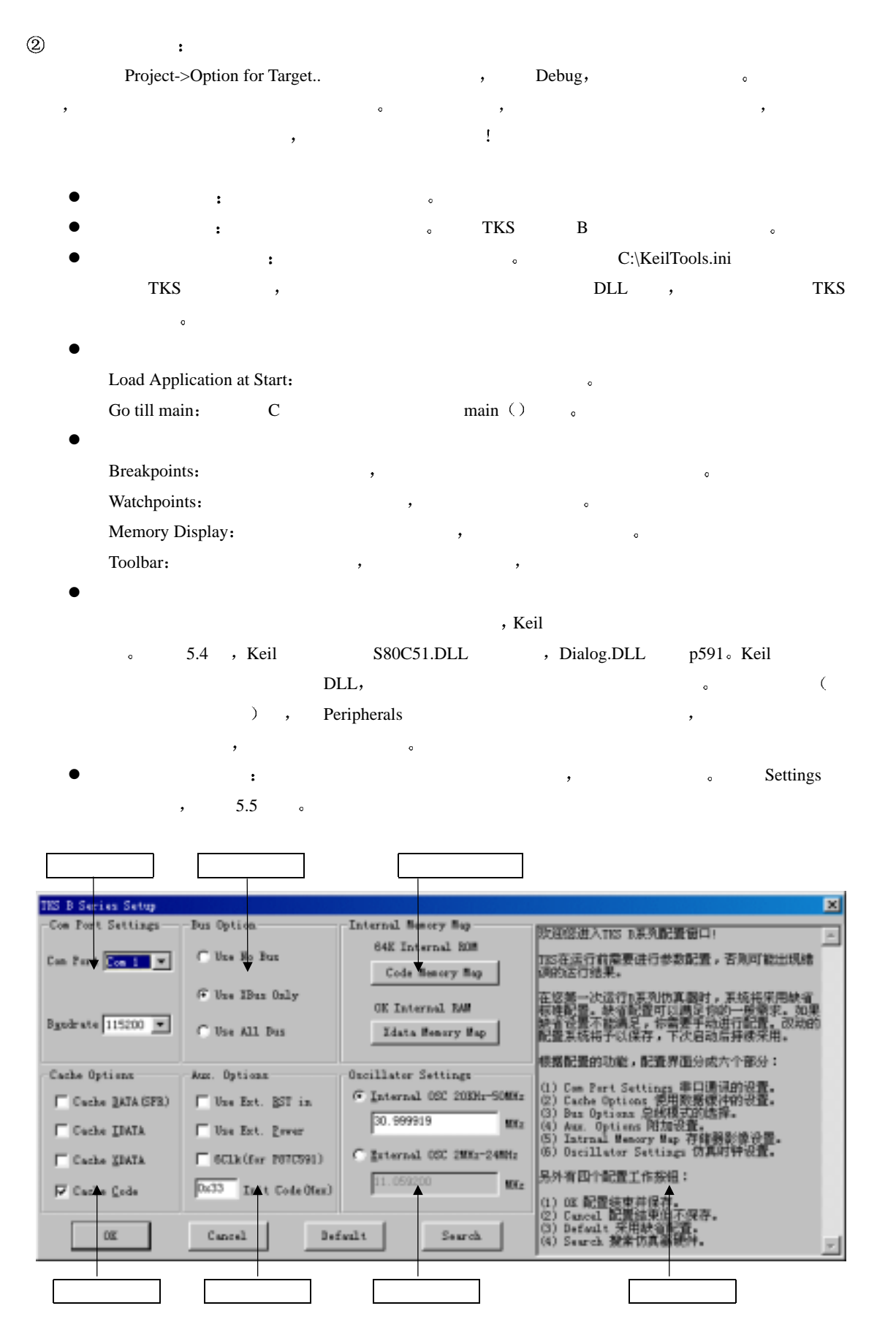

#### **Com Port Settings**

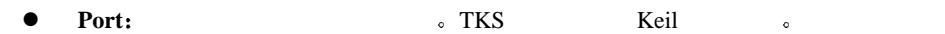

**a** Baundrate: and a TKS and the set of  $\alpha$  TKS and  $\beta$ 

 ${\rm TKS}$  , we are the contract of the contract of the  $\sim$ 

TKS B 1200-115200

 $\blacksquare$  . TKS  $\blacksquare$ 

**Target Setings** and  $\epsilon$  **Target Setings Target Setings**  $(5.5)$  , exercise the proposition of  $(5.5)$ 

#### **Catch Option**

end and the contract of the set of the set of the set of the set of the set of the set of the set of the set of the set of the set of the set of the set of the set of the set of the set of the set of the set of the set of  $\sim$  0

#### **Select Oscillator**  $\cdot$

**•** Internal OSC 20KHz-50MHz:

B 系列内部设有一个精密时钟发生器 可以连续可调产生 20KHz-50MHz 的稳定时钟 精度为  $0.001 \, \circ \hspace{1.5cm} \rm (0.001)$  $100\% \qquad \qquad , \qquad \qquad 20\mbox{KHz-50MHz}$  $0.001\text{ s}$  , the mass of  $0.001\text{ s}$  , the mass of  $\text{ s}$ 

#### **•** External OSC 2MHz-24MHz:

 $\mathcal{A}$  $\sim$  0. The set of the set of the set of the set of the set of the set of the set of the set of the set of the set of the set of the set of the set of the set of the set of the set of the set of the set of the set of the

 $\mathcal{R}$ 

#### Aux.

#### **v** Use Ext. RST in

如果用户选择该项 则仿真运行动作 单步 全速或全速断点 会根据外部复位信号的电平来动 如果在开始运行前发现有效的外部复位电平 仿真器将提示用户 并停止运行 等待用户解除外  $\ddot{\phantom{0}}$  $\frac{1}{2}$  and  $\frac{1}{2}$  and  $\frac{1}{2}$  a

#### **•** Use Ext. Power

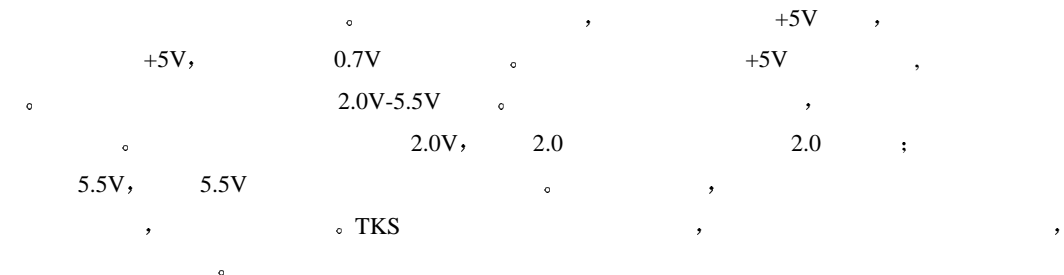

#### $\bullet$  **6Clk** (for P87C591)

P87C591 (a) TKS-591B P87C591 and  $PR3C591$  $591$  6Clk  $591$  6Clk  $591$  591  $\sim$ 

#### **•** InitCode (Hex)

 $\bullet$  ( ),  $\sigma$  and  $\sigma$  and  $\sigma$  $\mathcal{A}=\mathcal{A}^{\mathcal{A}}$ Hex  $\sim$ 

#### **Bus Option**

 $\begin{array}{cccccccccccccc} \textbf{,} & \textbf{B} & & & \textbf{3} & & \textbf{,} & & \textbf{.} & \textbf{.} \end{array}$  $P<sub>0</sub>/P<sub>2</sub>$   $\qquad \qquad$ 

#### **• Use No Bus**

 $\mathcal{P}(P)$  ,  $\mathcal{P}(P)$   $\mathcal{P}(P)$   $\mathcal{P}(P)$   $\mathcal{P}(P)$  $I/O$  ,  $MOVX/MOVC$   $P0/P2$   $I/O$   $.$ 总线则选择这种模式较好 另外 如果用户仅使用了 MOVX 指令来操作一些单片机的内部 xdata 空间

#### **v** Use XBus Only

 $\begin{array}{l} \text{P0/P2} \\ \text{O0-P2} \end{array} \qquad \qquad \begin{array}{l} \text{MOVX} \\ \text{O0-P2} \end{array} \qquad \begin{array}{l} \text{P0/P2} \\ \text{P1-P1} \end{array}$  $\begin{array}{lllllll} \vspace{0.2cm} & \hspace{0.2cm} & \hspace{0.2cm} &$  $\begin{array}{lllllll} \text{P2} & \text{I/O} & \text{P2} & \text{I/O} & \text{P3} & \text{S} \\ \end{array}$ 

#### **•** Use All Bus

 ${\hbox{A}}{\hbox{.}}{\hbox{.}}{\hbox{.}}{\hbox{.}}{\hbox{.}}{\hbox{.}}{\hbox{.}}{\hbox{.}}{\hbox{.}}{\hbox{.}}{\hbox{.}}{\hbox{.}}{\hbox{.}}{\hbox{.}}{\hbox{.}}{\hbox{.}}{\hbox{.}}{\hbox{.}}{\hbox{.}}{\hbox{.}}{\hbox{.}}{\hbox{.}}{\hbox{.}}{\hbox{.}}{\hbox{.}}$ 

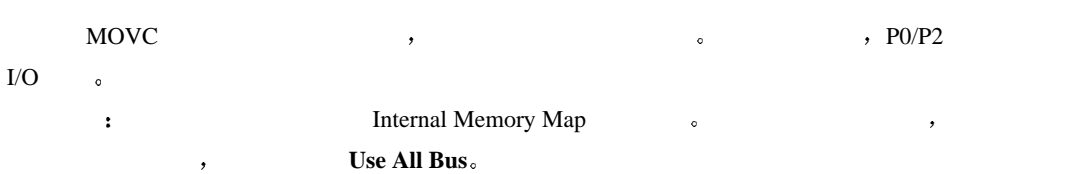

#### **Internal Memory Map**

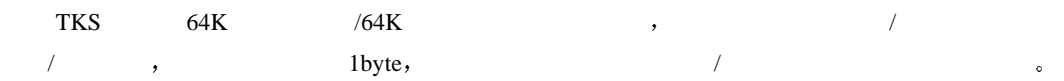

#### ● Code Memory Map

, Code Memory Map  $64K/32K/16K/8K/4K/0K$ ,  $0K/32K/48K/56K/60K/64K$  $\bullet$  $\mathcal{R}$ 

**Code Memory Map**  $\begin{bmatrix} 1 & 0 & 0 \\ 0 & 0 & 0 \\ 0 & 0 & 0 \end{bmatrix}$  , **64K Internal ROM**  $ROM$   $64K$ ,  $64K = 64K - 64K = 0$ K  $8K$ , **Code Memory Map**  $\longrightarrow$  ROM :

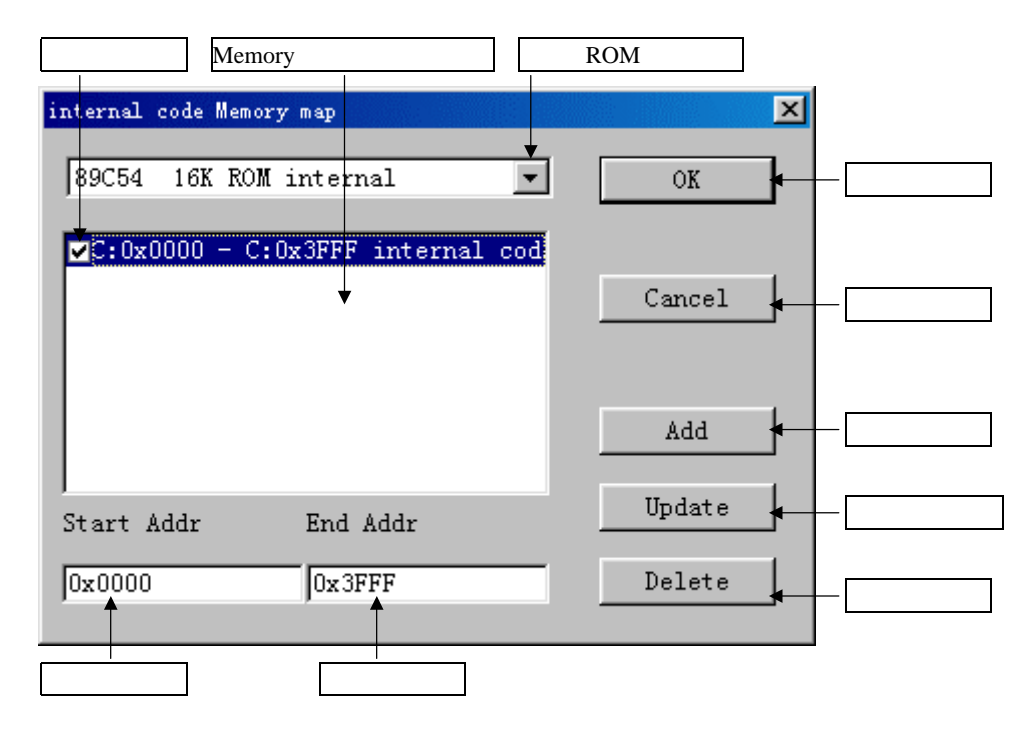

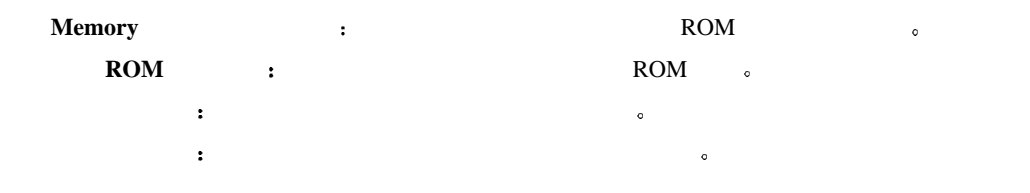

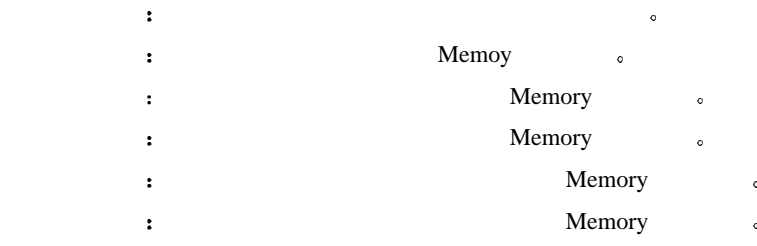

#### $ROM$

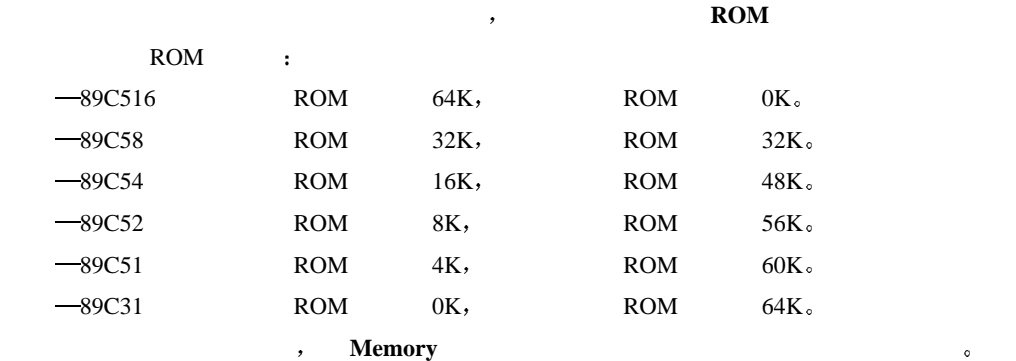

#### **Memory**

Memory 4. The Memory 4. The Memory 4. The Memory 4. The Memory 4. The Memory 4. The Memory 4. The Memory 4. The Memory 4. The Memory 4. The Memory 4. The Memory 4. The Memory 4. The Memory 4. The Memory 4. The Memory 4. Th the state of the state of the state of the state of the state of the state of the state of the state of the state of the state of the state of the state of the state of the state of the state of the state of the state of **a Add 3 Memory** 3

#### $M$ emory

**Memory 2.2 Memory 3.2 Memory 3.2 Memory 3.3 Delete** 

#### **Memory**

 $\ddot{\phantom{1}}$ 

**Memory** , **Memory** , **Memory** 然后在条目起始地址 条目结束地址中重新写入希望的地址 然后点击按钮 **Updata** 进行更新

#### **Xdata Memory Map**

, Xdata Memory Map  $0K/32K/16K/8K/4K/0K, \nonumber \\ 0K/32K/48K/56K/60K/64K. \nonumber$  $\bullet$  $\overline{\phantom{a}}$ Xdata Memory Map **b** Xdata 36 .64K Internal RAM  $RAM$  64K,  $RAM$  64K-64K=0K DRAM RAM **Ramary Map RAM RAM** :

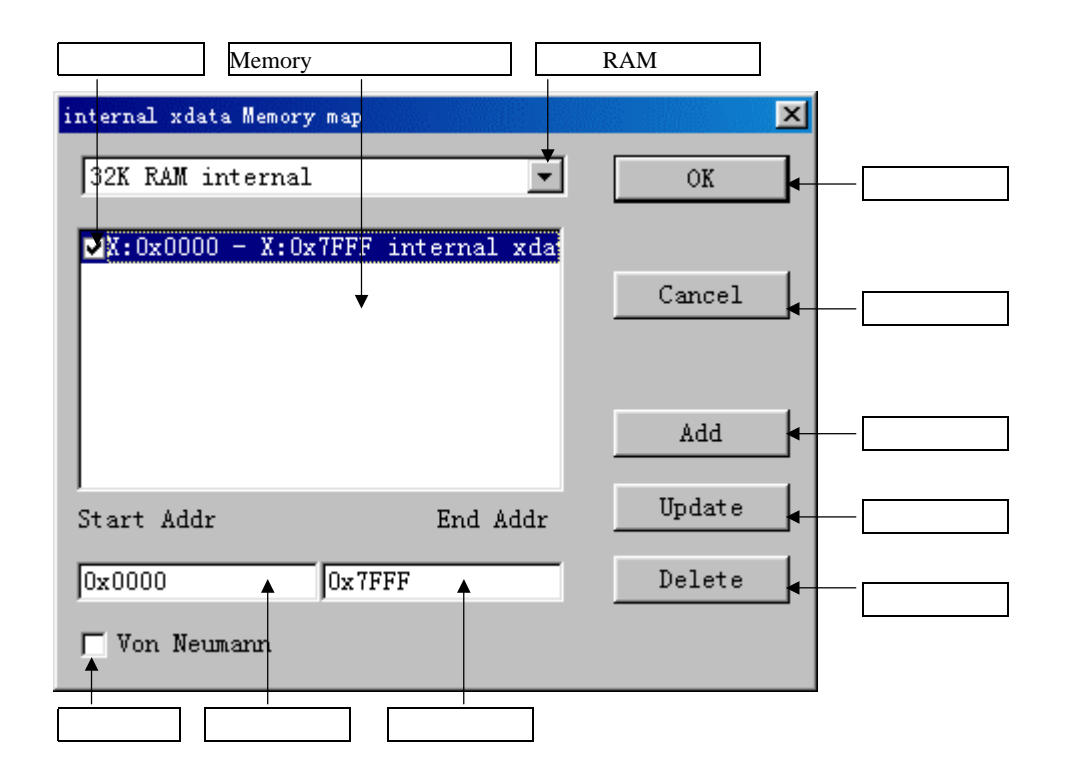

5.7

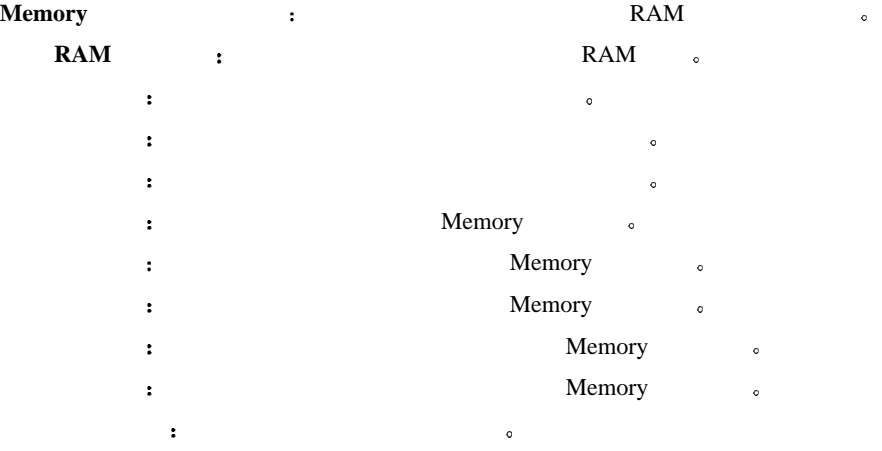

 $RAM$ 

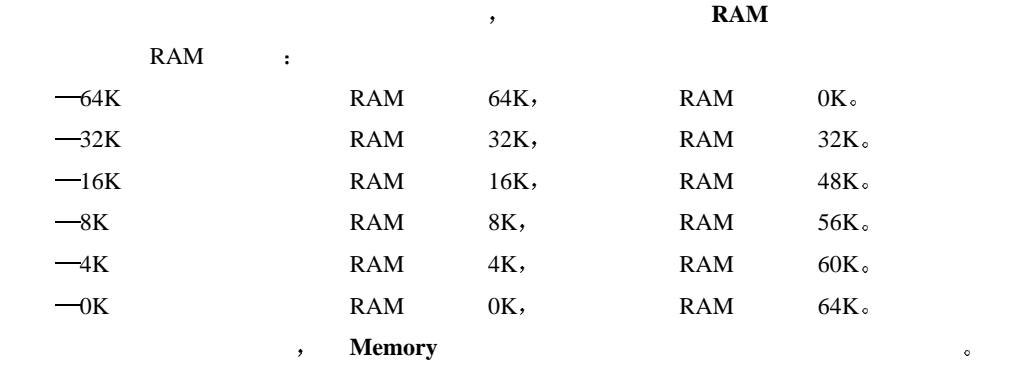

#### **Memory**

 $M$ emory  $\qquad \qquad$  $\frac{1}{2}$  , and the contract of the contract of the contract of the contract of the contract of the contract of the contract of the contract of the contract of the contract of the contract of the contract of the contract **a** and the Add the Solution of Memory 30 and the Memory

#### $M$ emory

**Memory Memory here Memory here** *Memory*  $\cdot$  **Delete** 

#### **Memory**

**Memory** 7. **Memory** 7. 然后在条目起始地址 条目结束地址中重新写入希望的地址 然后点击按钮 **Updata** 进行更新  $\overline{\phantom{a}}$ 注 1 用户必须注意 如果某一个地址的 xdata 影像到仿真器内部 则该地址外部的 xdata 则被忽略  $\mathbf x$ data  $\qquad \qquad , \qquad \qquad$  $(2)$  Use No Bus  $(2)$ 

 $P^2$  PO/P2  $/$   $,$   $64K$   $xdata$ ,  $\ensuremath{\text{wr}/\text{rd}}$  $3$  TKS 64K  $\qquad \qquad$  $\sim$   $\sim$  Von Neumann  $\sim$   $\sim$ 

#### **5.4.2 TKS B**

#### **5.4.2.1**

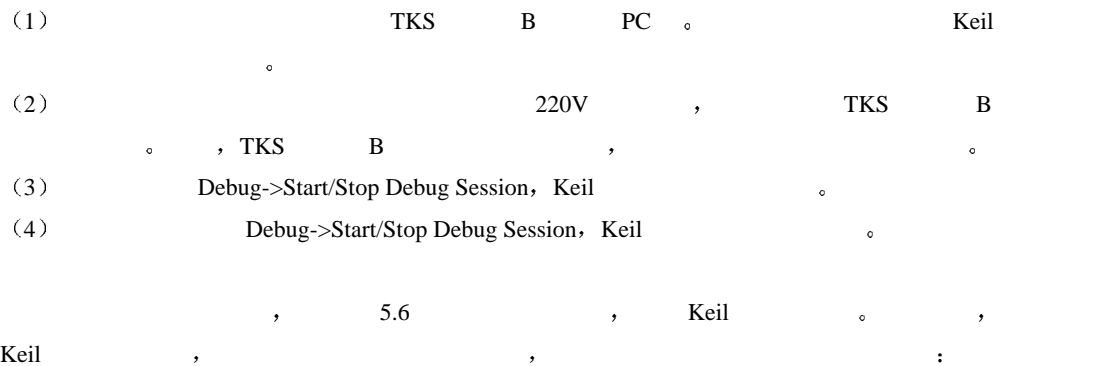

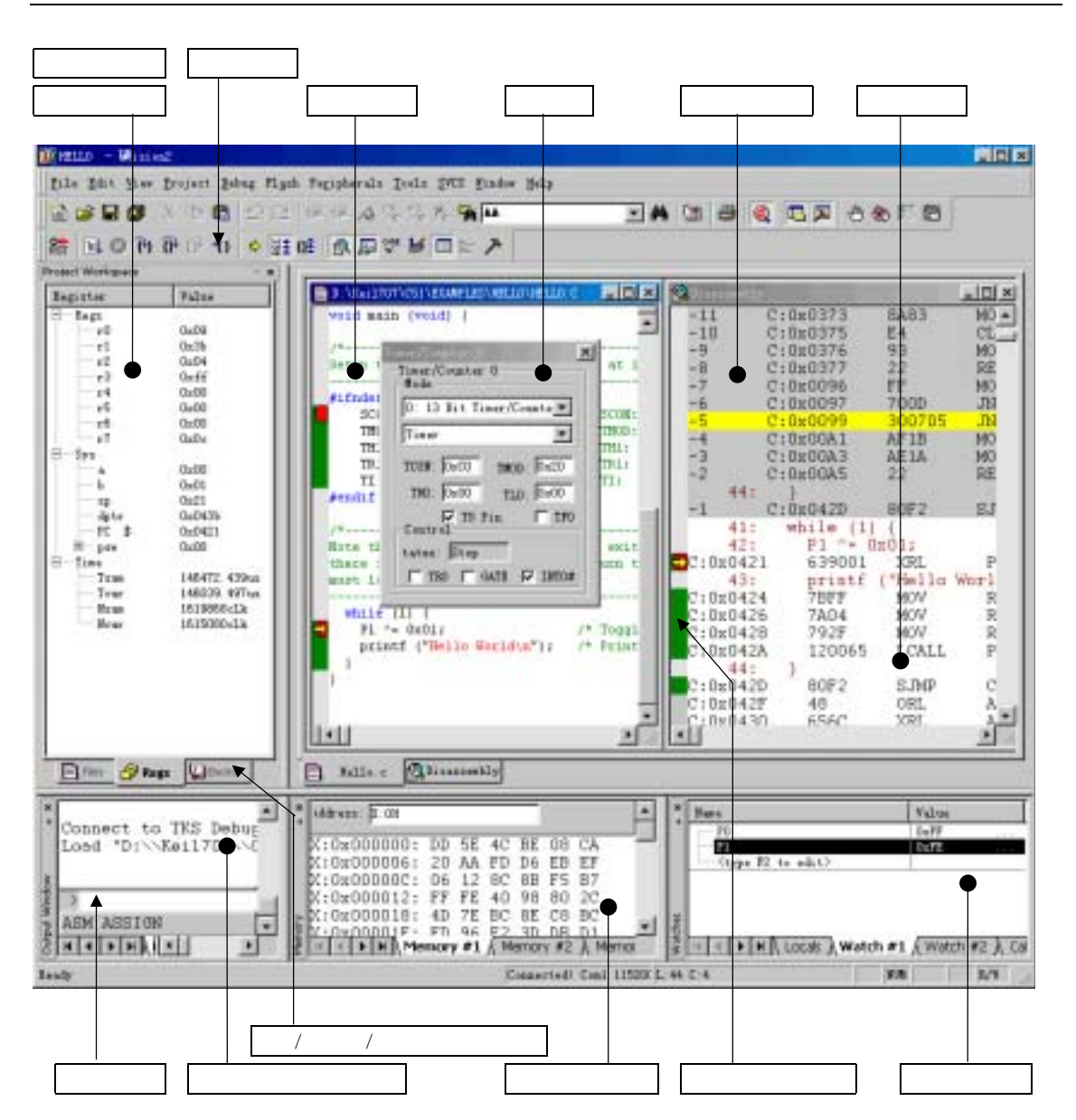

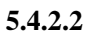

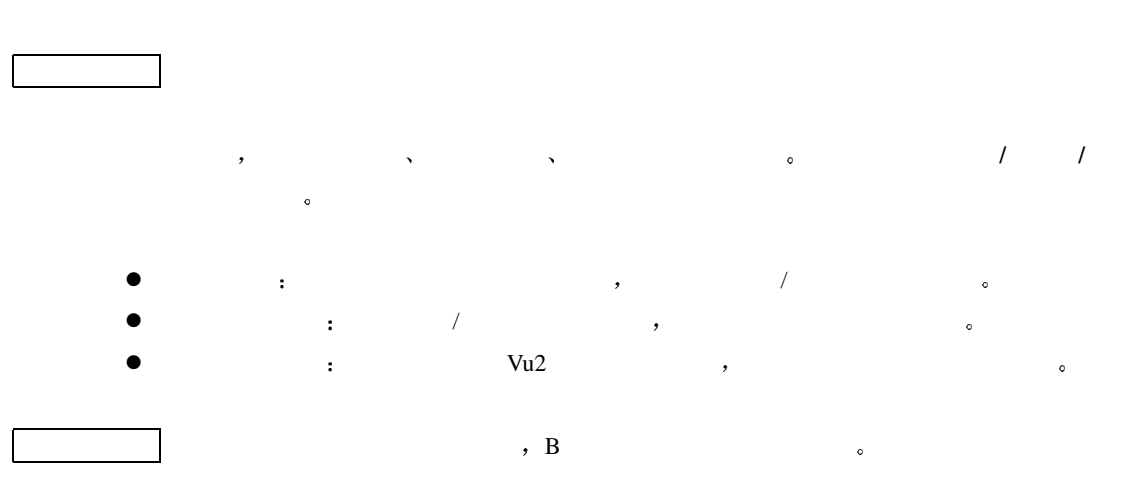

z 查看和修改主寄存器的内容 仿真时主寄存器的内容在主寄存器窗口显示 用户除了可以观察以外 还可以修改 用鼠标点击  $\,$ , SP, SP  $\,$ ,  $\,$  $\alpha$  ,  $A=0X34$ ,  $A$   $0X34\alpha$ 

#### $\bullet$

View->Watch & Call stack Window,  $\qquad \qquad$  Watch1-3  $\qquad \qquad$  F2 Name  $\qquad \qquad$ , DPTR, TL0  $\qquad \qquad$ , Temp1,  $\hbox{Counter}$  ,  $\hbox{Counter}$  ,  $\hbox{Value}$  ,  $\hbox{Value}$  ,  $\hbox{Value}$  ,  $\hbox{Value}$ 

## $\bullet$

B  $\,$ 时间/总运行时钟数/当前操作的运行时钟数

#### 总运行时间 **Tsum**

 $\sim$  $\sqrt{2}$ 

#### 当前运行时间 **Tcur**

 $\sim$   $\sim$   $\sim$  1us 1us 1us  $2us,$   $2us$  $\cdot$ 

#### $Nsum$

 $\bullet$  $\sqrt{2}$ 

#### 当前运行时钟数 **Ncur**

 $\sim$   $\sim$   $\sim$  12Clk 12  $12C$ lk,  $12C$ lk **Nsum** ,

**Tsum/Tcur** and  $\overline{a}$  and  $\overline{b}$  are  $\overline{a}$  and  $\overline{b}$  are  $\overline{a}$  and  $\overline{a}$  are  $\overline{a}$  and  $\overline{a}$  and  $\overline{a}$  are  $\overline{a}$  and  $\overline{a}$  are  $\overline{a}$  and  $\overline{a}$  are  $\overline{a}$  and  $\overline{a}$  are  $\overline{a}$  an  $\ddotsc{5.5}$  **5.5** 

**z**  $\sim$  **Tsum/Tcur**  $\sim$ 

 $(External \, OSC),$ 用户填写的时钟频率不准确 **Tsum/Tcur** 显示的数值将是错误的 用户在选择了 External OSC ,  $MHz$  , Nsum/Ncur , the contract of the set of the set of the set of the set of the set of the set of the set of the set of the set of the set of the set of the set of the set of the set of the set of the set of the set of the set

部时钟时不依赖与用户设置的时钟频率 **Ncur** 在观察当前的时钟模式非常有用 例如

- $\bullet$  Tsum/Tcur/Nsum/Ncur 0,
- c/asm **c**

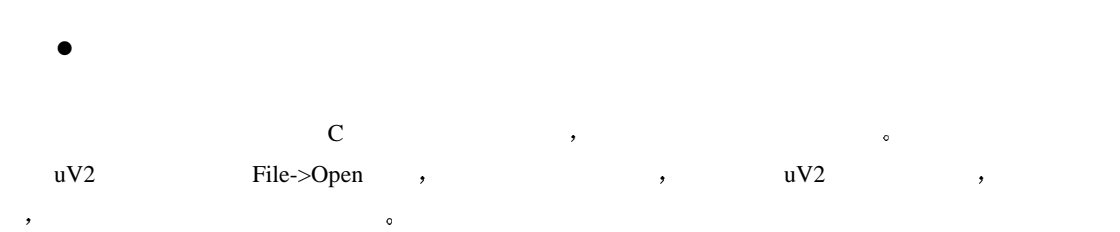

- **the control of the Window トラックス Window これにも言える。** , the contract of the project WorkSpace that the Project WorkSpace that the File
	- $\bullet$

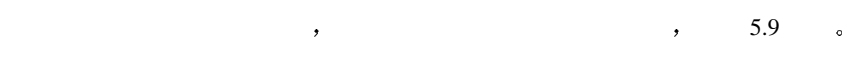

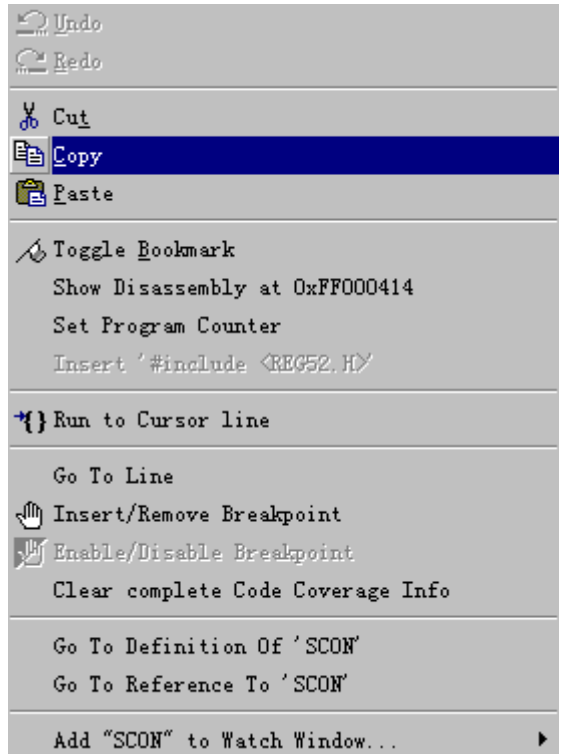

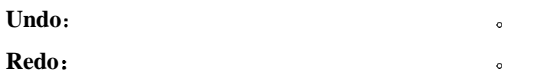

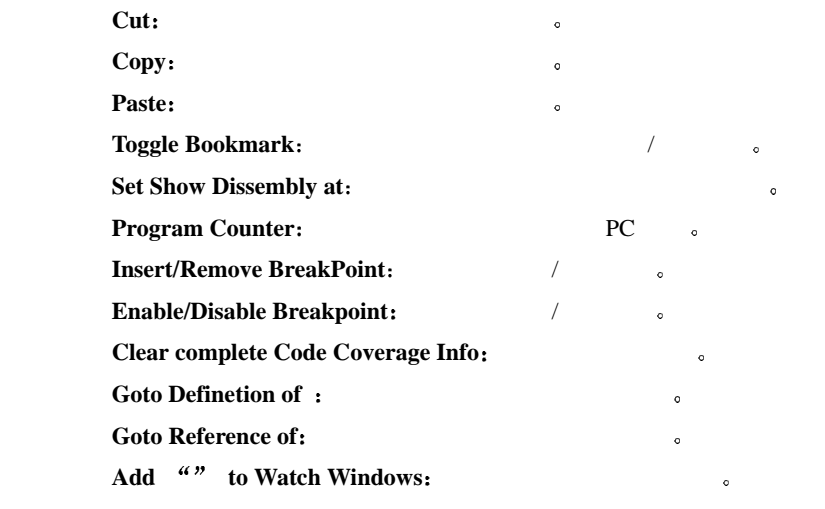

 $\bullet$ 

View->Disassembly Window

反汇编窗口以反汇编的形式显示当前的用户程序

 $\mathcal{A}$ 

 $\bullet$ 

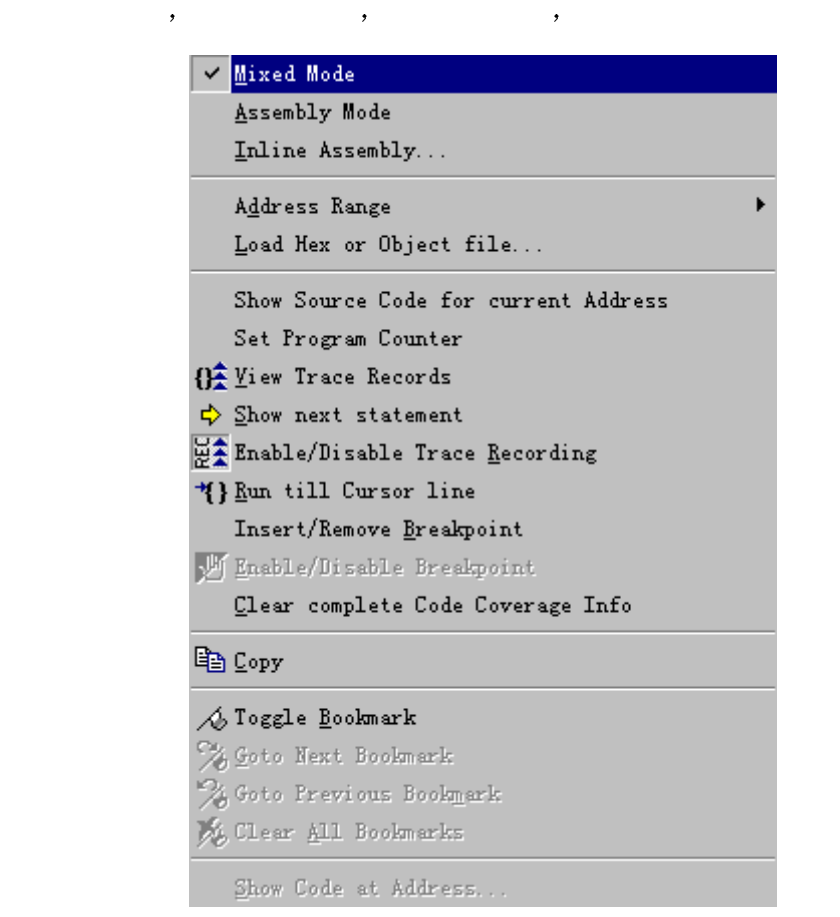

 $C$  and  $C$  and  $C$  and  $C$  and  $C$  and  $C$ 

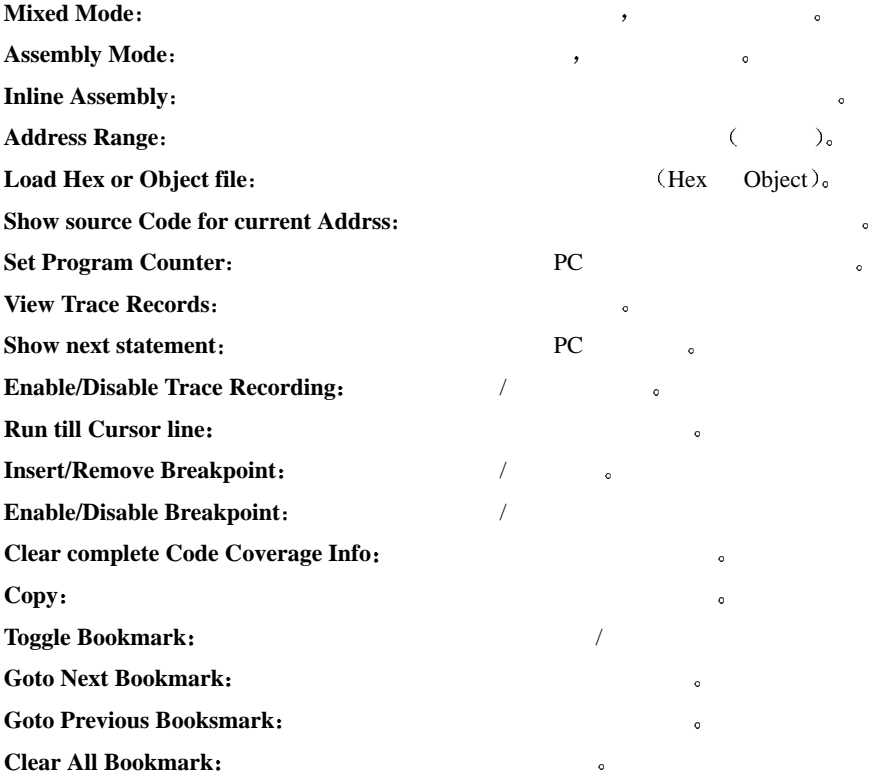

- **•** Trace
- B  $64K$  Trace  $964K$   $64K$   $864K$   $864K$   $864K$   $864K$   $864K$   $864K$   $864K$   $864K$   $864K$   $864K$   $864K$   $864K$   $864K$   $864K$   $864K$   $864K$   $864K$   $864K$   $864K$   $864K$   $864K$   $864K$   $864K$   $864K$   $864K$   $864K$   $864K$   $864K$  $+64K$  ,  $+64K$  ,  $+64K$  ,  $+64K$  ,  $+64K$  ,  $+64K$  ,  $+64K$  ,  $+64K$  ,  $+64K$  ,  $+64K$  ,  $+64K$  ,  $+64K$  ,  $+64K$  ,  $+64K$  ,  $+64K$  ,  $+64K$  ,  $+64K$  ,  $+64K$  ,  $+64K$  ,  $+64K$  ,  $+64K$  ,  $+64K$  ,  $+64K$  ,  $+64K$  ,  $+64K$  $\sim 64$ K Trace  $\sim$
- $\begin{tabular}{lllllllllllllllllllllllllllllllllllll} \text{Trace} & & & \mbox{,} & \mbox{.} & \mbox{.} & \mbox{.} & \mbox{.} & \mbox{.} & \mbox{.} & \mbox{.} & \mbox{.} & \mbox{.} & \mbox{.} & \mbox{.} & \mbox{.} & \mbox{.} & \mbox{.} & \mbox{.} & \mbox{.} & \mbox{.} & \mbox{.} & \mbox{.} & \mbox{.} & \mbox{.} & \mbox{.} & \mbox{.} & \mbox{.} & \mbox{.} & \mbox{$ **Debug->Enable/Disable Trace Recording**  $\qquad$  ,
- **Debug->View Trace Records** uV2 Trace  $\qquad \qquad$  Trace  $\qquad \qquad$
- $\epsilon$ 的变动 这种覆盖嵌接有时候会发生错位或引起 Trace 窗口关闭 需要用户再次点击 **Debug->View Trace**
- **Records** Trace **c**  $\rm 64K$ 键盘上 PageUp/PageDown 键变换显示内容 也可以用鼠标点击反汇编窗口右上角/右下角的上移/下移
	- $\sim$  Trace  $\sim$

调试工具条 用于调试中的快速操作

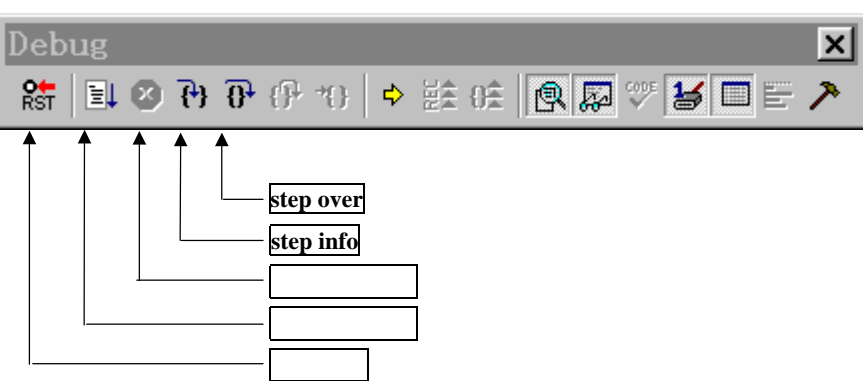

- $5.10$
- Keil 的仿真环境中 有几种运行方式
- 1. Run , Stop Stop
- 2. Step info  $\bullet$   $\bullet$  C extended CALL  $\bullet$ Step info  $\sim$
- 3. Step over  $\bullet$  C call CALL CALL is call  $\bullet$  C Step over
- 4. Run till Cursor Line  $\circ$
- 5.  $\bullet$

 $\bullet$ 

 $\mathbf{TKS}$  b  $\mathbf{B}$  , the system of  $\mathbf{B}$  $\frac{1000}{1000}$  (1000  $\frac{1000}{1000}$  $\mathcal{R}$ , PC  $\mathcal{R}$  ,  $\mathcal{R}$  ,  $\mathcal{R}$  ,  $\mathcal{R}$  ,  $\mathcal{R}$  ,  $\mathcal{R}$  ,  $\mathcal{R}$ 

 $\,$  $\mathbb C$  decreases are constant for  $\mathbb C$  and  $\mathbb C$  are constant for  $\mathbb C$  and  $\mathbb C$ a Step Info 6 and 5 and 5 and 5 and 5 and 5 and 5 and 5 and 5 and 5 and 5 and 5 and 5 and 5 and 5 and 5 and 5 and 5 and 5 and 5 and 5 and 5 and 5 and 5 and 5 and 5 and 5 and 5 and 5 and 5 and 5 and 5 and 5 and 5 and 5 and

执行 CALL 指令后完成执行被调用的指令 停在 CALL 的下一条指令上 C 语言源程序背景下 Step  $\rm Info$  and  $\rm C$  and  $\rm C$  are  $\rm C$  and  $\rm C$  are  $\rm C$  and  $\rm C$  are  $\rm C$  and  $\rm C$ , Step Info  $\qquad \qquad$  Step over

Step Info  $\qquad \circ$ 

 $\bullet$ 

Keil , Reset , Reset , Reset ,

 $\bullet$ 

 $\alpha$ Debug->Start/Stop Debug Session, Keil **Keil Keil Keil Keil**  $\mathbf{K}$ TKS !

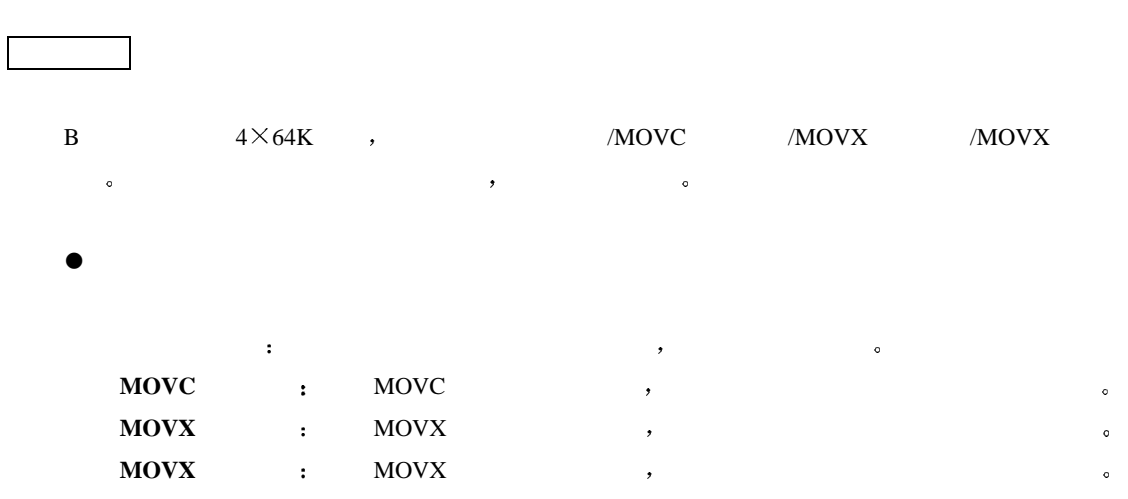

 $\bullet$ 

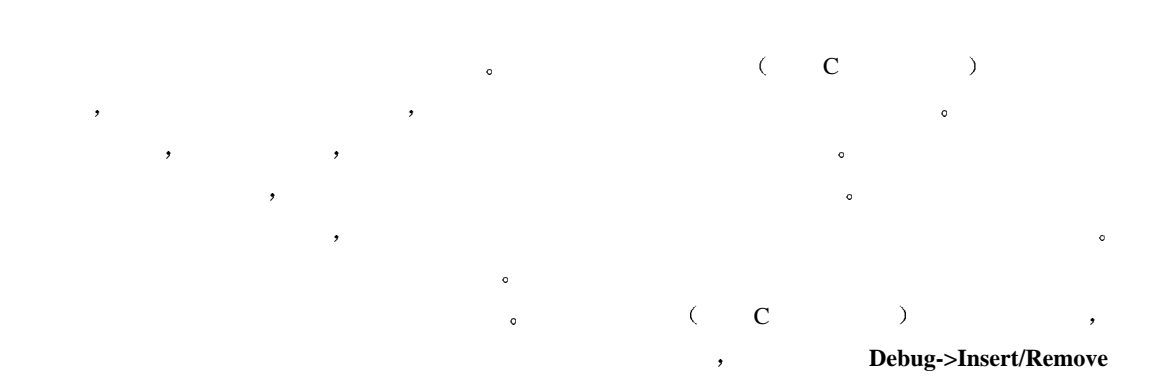

**Breakpoint** / www.

- / (Enable/Disable)
- , and the contract of the contract of the contract of the contract of the contract of the contract of the contract of the contract of the contract of the contract of the contract of the contract of the contract of the con  $\mathcal{R}=\frac{1}{2}$ **Debug->Enable/Disable Breakpoint** /
- $\bullet$  $\mathcal{A}$  , and the present state  $\mathcal{A}$  of  $\mathcal{B}$
- Debug->Breakpoints  $5.11$   $\circ$  $\overline{\phantom{a}}$

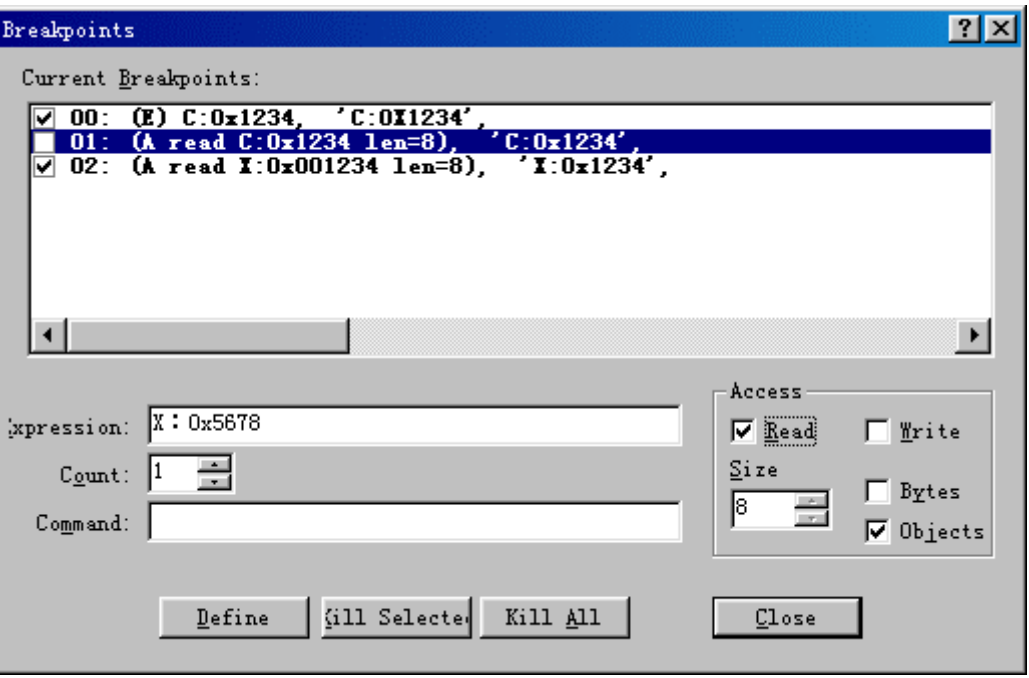

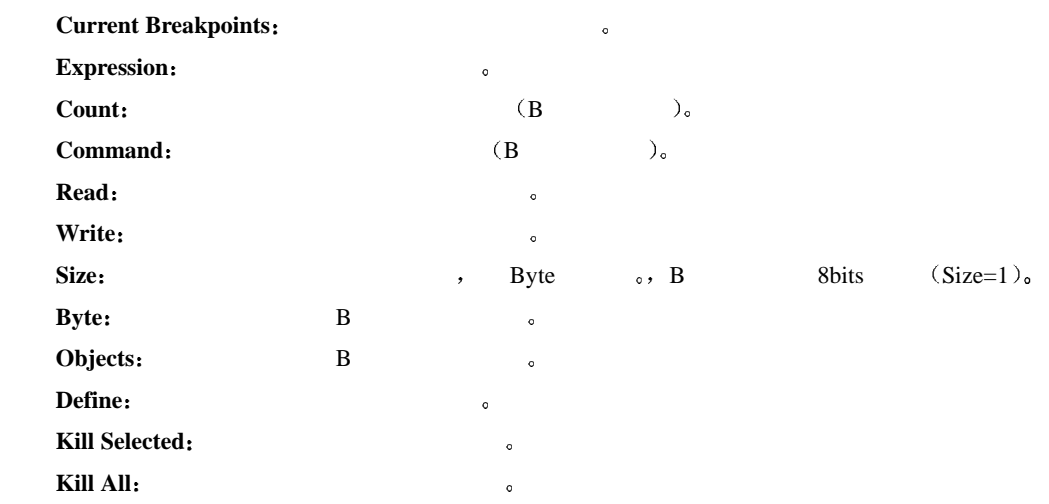

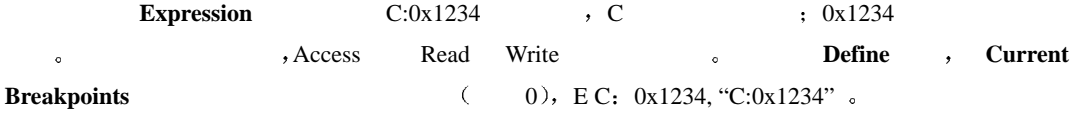

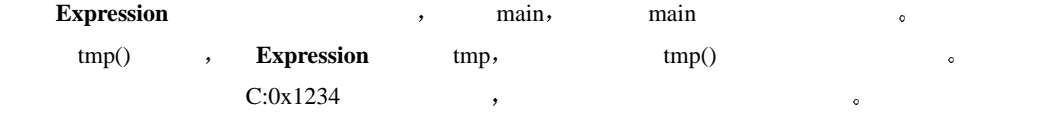

#### $MOVC$

- **Expression**  $C:0x1234$  ,  $C$   $\qquad$   $\qquad$
- MOVC , Access Read , Write . Size 1,
- 8 **8 Define b Current Breakpoints**
- $(1), (A$  Read C: 0x1234 Len=8), "C:0x1234".
- end **MOVC** and the Read and the Secondary Secondary Secondary Secondary Secondary Secondary Secondary Secondary Secondary Secondary Secondary Secondary Secondary Secondary Secondary Secondary Secondary Secondary Secondary  $\mathcal{L}$
- **Expression** (a) a code unsigned char tmp=0x55 or expression , MOVC  $\text{tmp}$  , Expression tmp, , Define tmp MOVC <sub>o</sub>

#### **MOVX** /

**Expression**  $X:0x1234$  , X  $X:0x1234$ o MOVX , Access Read/Write  $\sim$  Size 1, **1 befine befine b Current Breakpoints a**  $($  1),  $(A$  Read X:  $0x1234$  Len=8), "X:0x1234".

**Expression**  $\qquad \qquad \bullet$  ,  $\qquad \qquad$  xdata unsigned char tmp 空间变量 你想在 MOVX 指令操作 tmp 时设置一个断点 可以在 **Expression** 加入 tmp 其它按照上面 , Define tmp MOVX &

example a **MOVX** a read/Write that the second  $\sim$   $\sim$   $\sim$ 

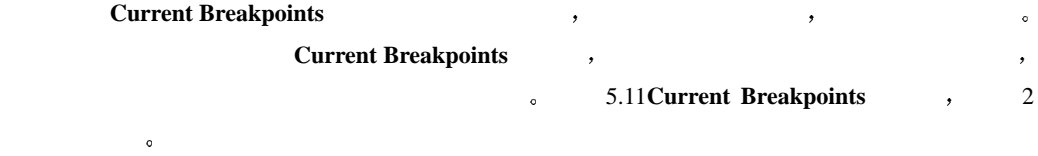

#### $\bf{B}$

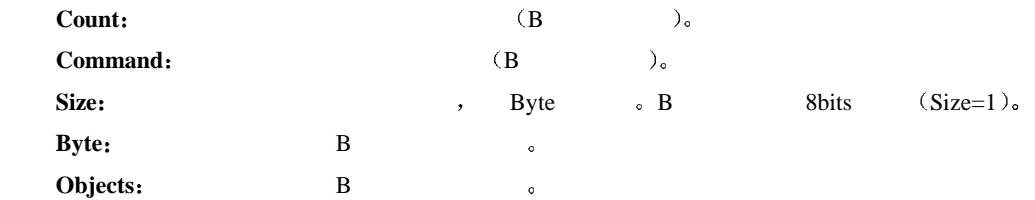

### $\sqrt{TKS}$  **B**

#### **6.1 PSEN**

 $\begin{array}{ccc} \text{TKS} & \text{B} & \text{A} & \text{A} & \text{B} \end{array}$ PSEN (a)  $\bullet$  Use All Bus  $\bullet$  Use All Bus  $\bullet$   $\bullet$ 

- 
- **z Use All Bus example 1 PSEN**  $\circ$

#### **6.2** ALE

- Use All Bus : ALE ∴
- z **Use All Bus** 不选中 ALE 信号在单步运行和全速运行时严格按照单片机的标准进行输出 但是在
- $\begin{minipage}{0.9\linewidth} \begin{tabular}{l} ALE \\ ALE \\ \end{tabular} \end{minipage} \begin{minipage}{0.9\linewidth} \begin{tabular}{l} \multicolumn{1}{c}{\textbf{ALE}} \\ \multicolumn{2}{c}{\textbf{ALE}} \\ \end{tabular} \end{minipage} \end{minipage} \begin{minipage}{0.9\linewidth} \begin{tabular}{l} \multicolumn{1}{c}{\textbf{ALE}} \\ \multicolumn{2}{c}{\textbf{ALE}} \\ \end{tabular} \end{minipage} \end{minipage} \begin{minipage}{0.9\linewidth} \begin{tabular}{l} \multicolumn{1}{c}{$ 
	- , all  $AE$

#### $6.3$

 ${\rm TKS} \hspace{1.5cm} {\rm B} \hspace{1.5cm} , \hspace{1.5cm} \ldots \hspace{1.5cm}$  $($  5.5  $)$ 

- $\bullet$  , we define the system of  $\circ$
- $\bullet$  , and the state  $\bullet$  , and the state  $\circ$  , and the state  $\circ$
- $\bullet$  , and the set of the set of the set of the set of the set of the set of the set of the set of the set of the set of the set of the set of the set of the set of the set of the set of the set of the set of the set of t
- $\blacksquare$
- $\blacksquare$

#### **6.4** 使用外部电压的问题

TKS  $+5V$  , TKS  $-$  HOOKS  $\circ$  ${\rm TKS} \qquad \qquad {\rm B} \qquad \qquad , \qquad \qquad 2.0{\rm V}\mbox{-}5.5{\rm V}\,, \qquad \qquad , \qquad \qquad$ 有很多不可预知的因素 可能会带来一些不稳定的情况 因此建议用户尽量使用仿真器内部提供的电源  $\, , \qquad \qquad \, \, \times \qquad \qquad \, \, \times \qquad \qquad \, \, \times \qquad \qquad \, \, \times \qquad \, \, \times \qquad \, \, \times \qquad \, \, \times \qquad \, \, \times \qquad \, \, \times \qquad \, \, \times \qquad \, \, \times \qquad \, \, \times \qquad \, \, \times \qquad \, \, \times \qquad \, \times \qquad \, \times \qquad \, \times \qquad \, \times \qquad \, \times \qquad \, \times \qquad \, \times \qquad \, \times \qquad \, \times \qquad \, \times \qquad \, \times \q$  $\sim$  5.5V and  $\sim$  6.5V and  $\sim$  6.69 and 0.59 and 0.69 and 0.79 and 0.79 and 0.79 and 0.79 and 0.79 and 0.79 and 0.79 and 0.79 and 0.79 and 0.79 and 0.79 and 0.79 and 0.79 and 0.79 and 0.79 and 0.79 and 0.79 and 0.79 and  $\mathcal{R}$  $\ell$  $\,$ ,  $\,$ 

 $\mathcal{R}$ 

# **R** TKS-HOOKS **B**

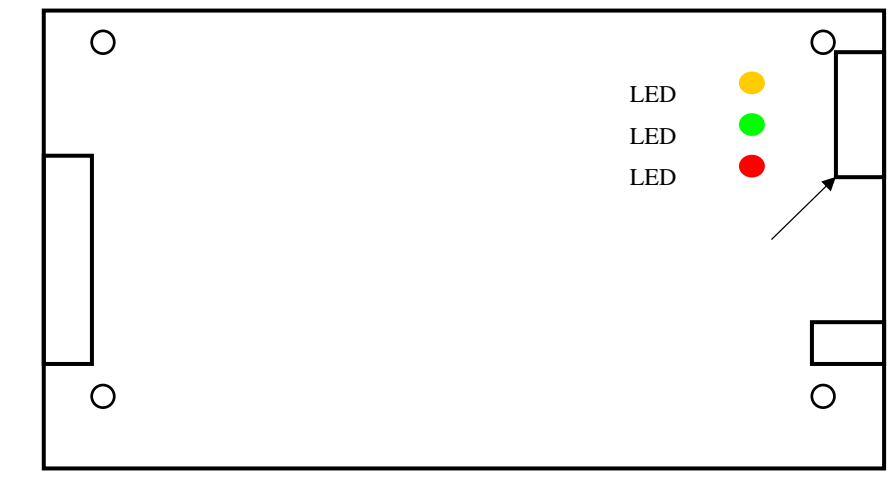

7.1 TKS-HOOKS (a)

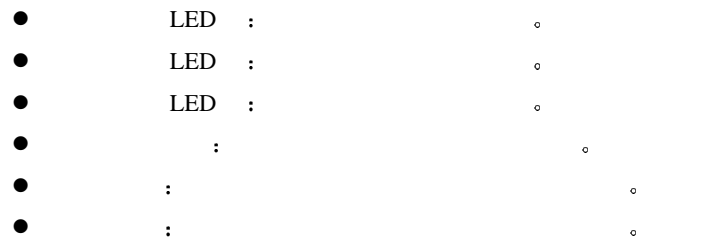

 $\zeta$ 

 $\bullet$  10-50P

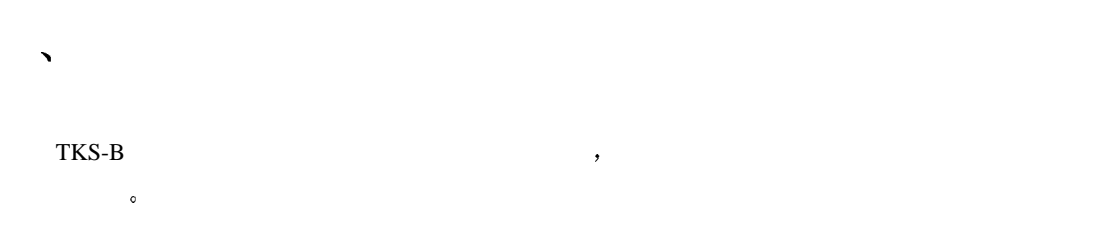

**8.1** 

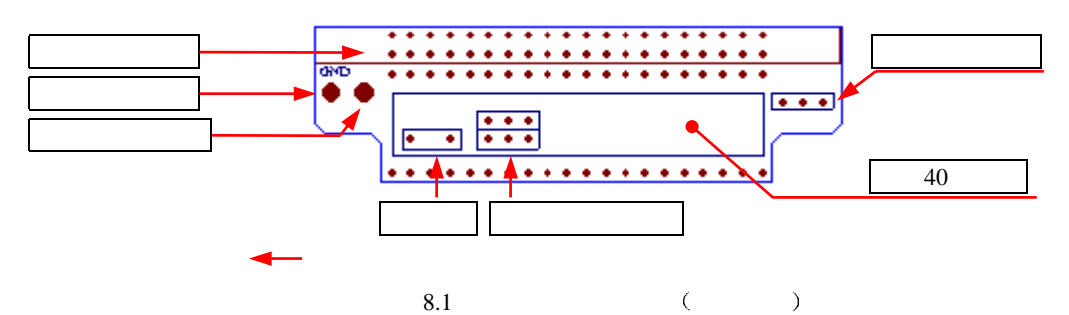

 $\overline{a}$  (1)

 $(2)$ 

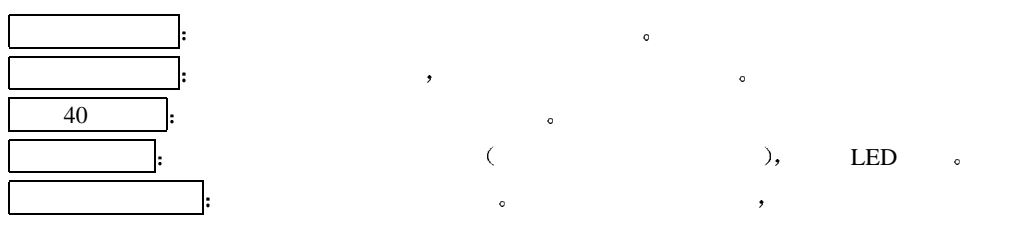

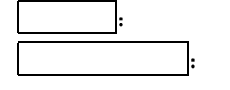

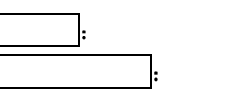

晶振插座 用于插入晶振  $\bullet$  the contract of the contract of the contract of the contract of the contract of the contract of the contract of the contract of the contract of the contract of the contract of the contract of the contract of the cont  $\,$ 

 $\ddot{\cdot}$ 

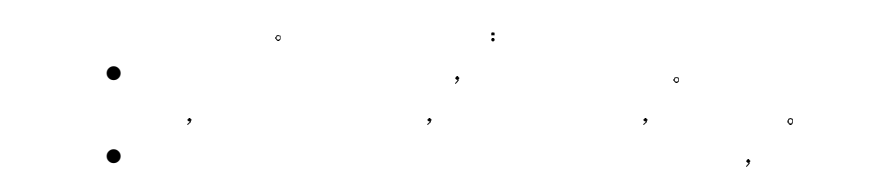

 $\bullet$ 

 $4V-5V$ , the contraction of  $4V$ 

注意 尽量不要使用用户板上的电源对仿真头振荡电路供电

 $40/50$  ( )  $\qquad \qquad$ 

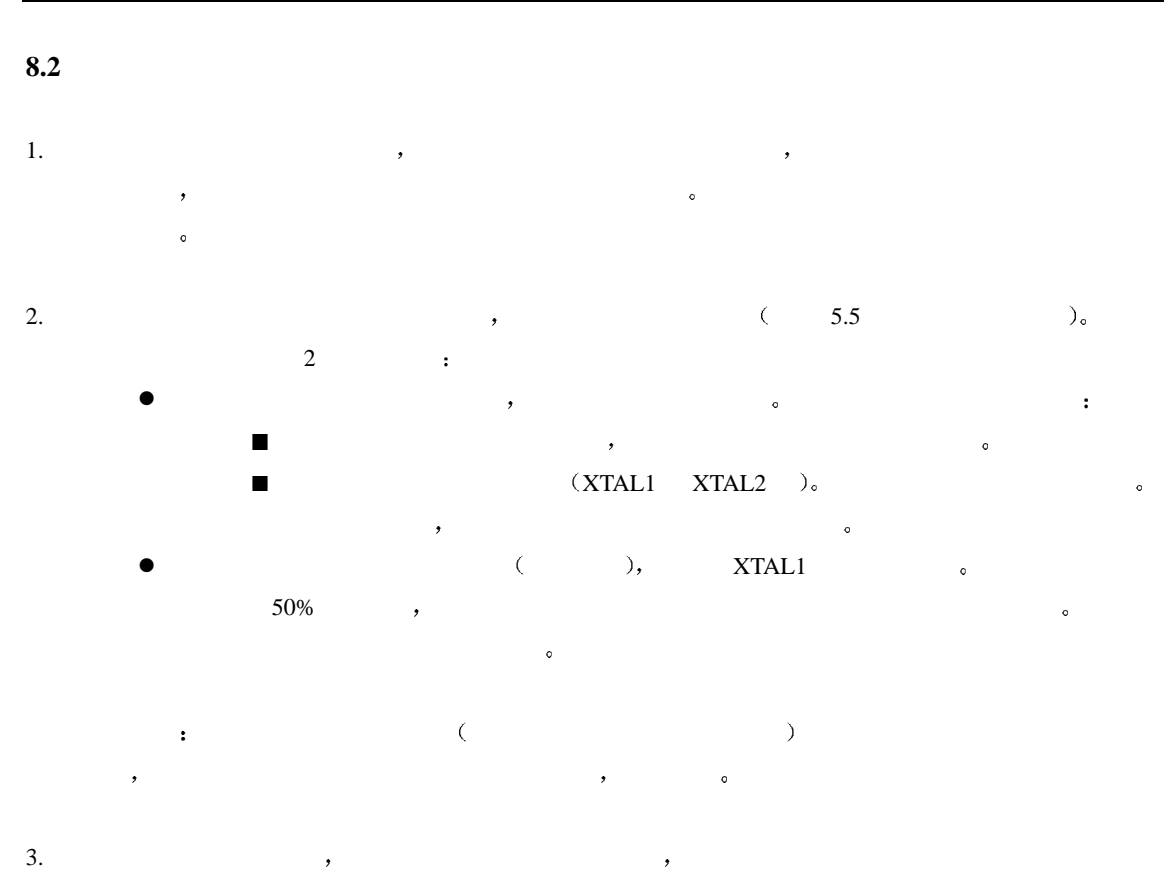

 $\sim$  0  $\frac{1}{2}$ 

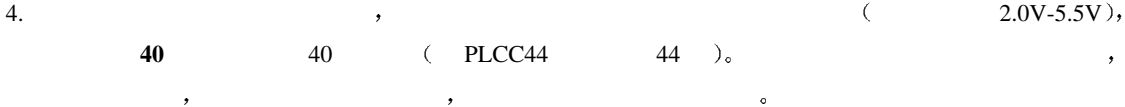

### $\sqrt{TKS}$  **B**

 ${\rm TKS} \qquad \qquad {\rm B} \qquad \qquad \qquad \, \, , \qquad \qquad \, \, , \qquad \qquad \, \, , \qquad \qquad \, \, , \qquad \qquad \, \, , \qquad \qquad \, \, , \qquad \qquad \, \, , \qquad \qquad \, \, , \qquad \qquad \, , \qquad \qquad \, , \qquad \qquad \, , \qquad \qquad \, , \qquad \qquad \, , \qquad \qquad \, , \qquad \qquad \, , \qquad \qquad \, , \qquad \qquad \, , \qquad \qquad \, , \qquad \qquad \, , \qquad \qquad \, , \qquad \qquad$  $\mathcal{A}$  $\overline{\phantom{a}}$  $\ddot{\bullet}$  $\overline{a}$  $\ddotsc$  $\overline{\phantom{a}}$ 

#### **P0 P2**

 $HOOKS$  ,  $P0$ ,  $P2$  ,  $HOOKS$  $TKS-HOOKS \quad B \quad \textcolor{red}{\textbf{P0}} \cdot \textbf{P0} \cdot \textbf{P2} \quad \textcolor{red}{\textbf{80C51}} \quad \textbf{IC}$  $\mathcal{N}$  I/O  $\mathcal{N}$ 

# $\sqrt{TKS}$  **B**

#### **1. TKS**

- $\,$
- PC <sub>pc</sub>
- $\bullet$
- $\bullet$  and  $\bullet$  and  $\bullet$  and  $\bullet$  and  $\bullet$  and  $\bullet$
- z 串口选择错误 或者该串口已经被其它设备占用
- $\bullet$

#### $2.$

 $TKS$  b B  $\,$ 

- $\bullet$  , and a set of the set of the set of the set of the set of the set of the set of the set of the set of the set of the set of the set of the set of the set of the set of the set of the set of the set of the set of the
- $2.0V-5.5V$  ,
- $\bullet$  TKS  $\bullet$  TKS  $\bullet$
- z 用户没有选择使用外部电源 见图 5.5 仿真硬件配置界面

### **3.**  $\frac{a}{2}$   $\frac{b}{2}$   $\frac{c}{2}$   $\frac{c}{2}$   $\frac{d}{2}$   $\frac{b}{2}$   $\frac{c}{2}$   $\frac{d}{2}$   $\frac{b}{2}$   $\frac{c}{2}$   $\frac{d}{2}$   $\frac{d}{2}$   $\frac{b}{2}$   $\frac{c}{2}$   $\frac{d}{2}$   $\frac{d}{2}$   $\frac{d}{2}$   $\frac{d}{2}$   $\frac{d}{2}$   $\frac{d}{2}$   $\frac{d}{2}$   $\frac{d}{$

 $C$  and  $C$  and  $C$  and  $C$  and  $C$  and  $C$  and  $\alpha$ 

- C , PC C ,  $C$  and  $C$  and  $C$  are  $C$  are  $C$  can be  $C$  and  $C$  or  $C$  or  $C$  or  $C$  or  $C$  or  $C$  or  $C$  or  $C$  or  $C$  or  $C$  or  $C$  or  $C$  or  $C$  or  $C$  or  $C$  or  $C$  or  $C$  or  $C$  or  $C$  or  $C$  or  $C$  or  $C$  or  $C$  or  $C$  or  $C$  $C$  and  $C$  and  $C$  and  $C$  and  $C$  and  $C$   $\mathcal{R}$   $\mathcal{R}$   $\mathcal{R$
- $\bullet$  , and the set of the set of the set of the set of the set of the set of the set of the set of the set of the set of the set of the set of the set of the set of the set of the set of the set of the set of the set of t
- $\mathcal{C}$  $\rho$ ,  $\qquad \qquad \text{PC=0}$ ,  $\qquad \qquad \text{C}$ 
	- $PC=0000H$   $\alpha$   $CC$  , main()  ${\rm PC}{=}0000{\rm H}\quad\hbox{main}()$ 
		-
	-

- $\bullet$  , and a set of the contract of the contract of the contract of the contract of the contract of the contract of the contract of the contract of the contract of the contract of the contract of the contract of the contr
- $\bullet$
- $\bullet$
- $\sim$  5.5  $\sim$   $\sim$

# $\sqrt{1 + \text{Y}}$  TKS B

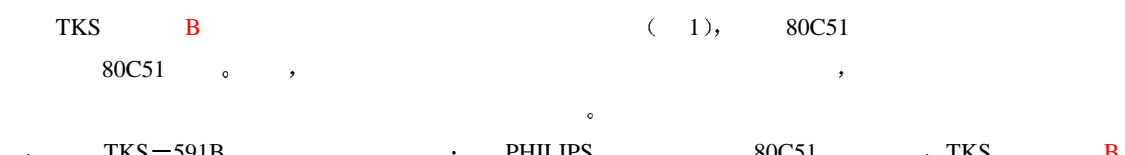

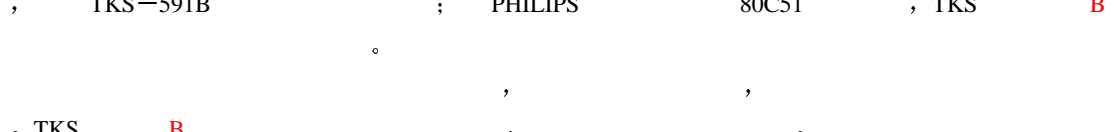

 $\bullet$  TKS B  $\bullet$   $\bullet$  $\mathcal{A}$ 

 $\cdot$ 

### $\mathbf{f} = \mathbf{f} \mathbf{f} + \mathbf{f} \mathbf{f} + \mathbf{f$

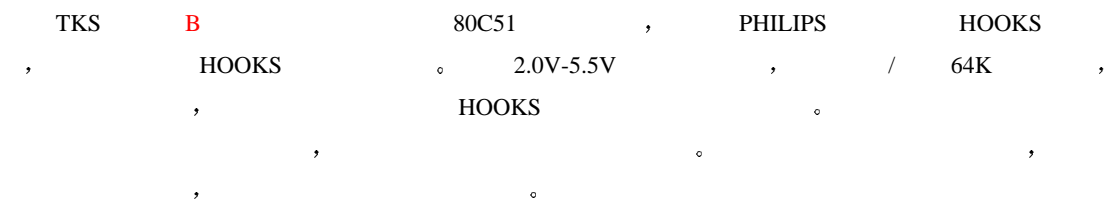

如果您遇到关于 PHILIPS 80C51 单片机系列的任何问题 请致电我们的技术支持 也可以访问我们的 http://www.zlgmcu.com & <br>
<br>
Next the set of the set of the set of the set of the set of the set of the set of the set of the set of the set of the set of the set of the set of the set of the set of the set of the set of th  $\mathcal{A}$